## **Chapter 1: Getting Started with Material Design**

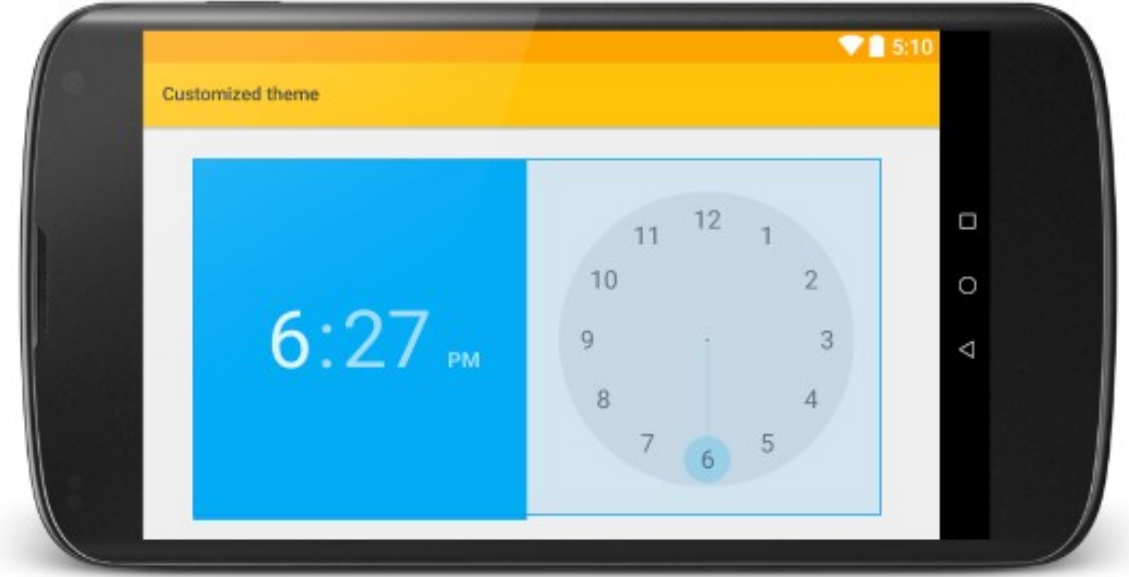

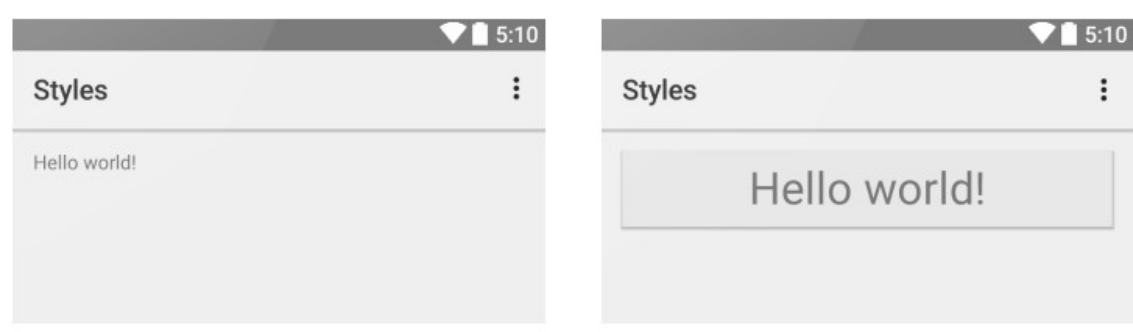

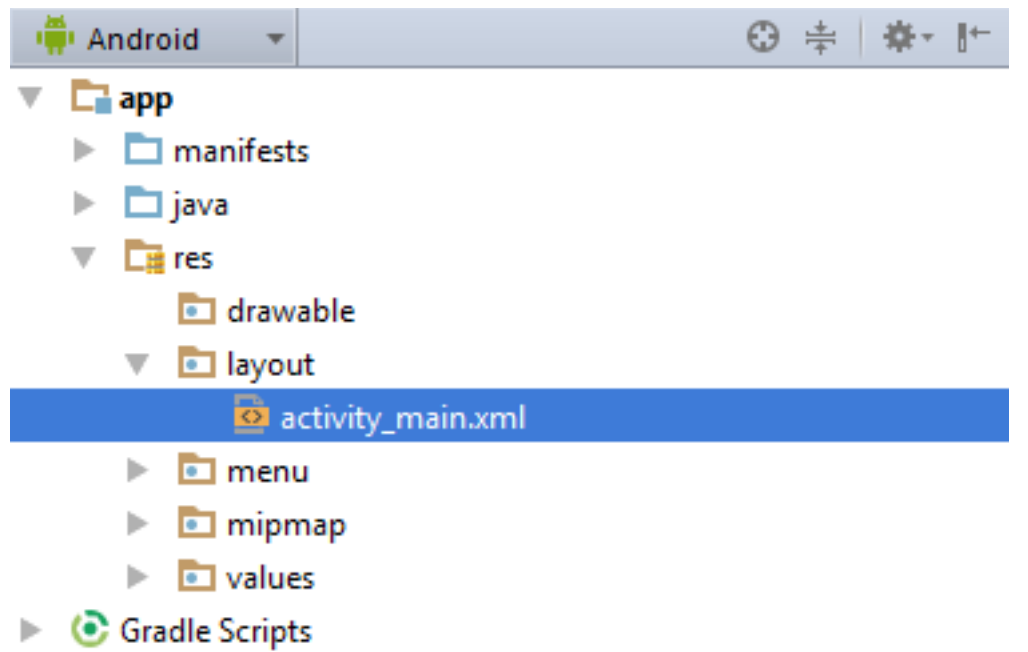

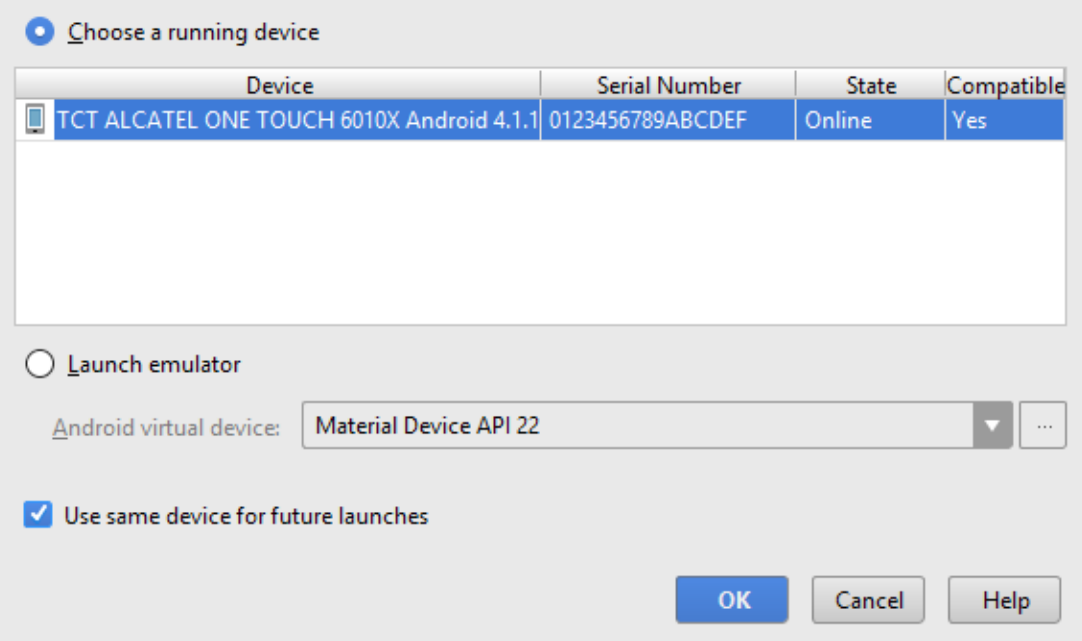

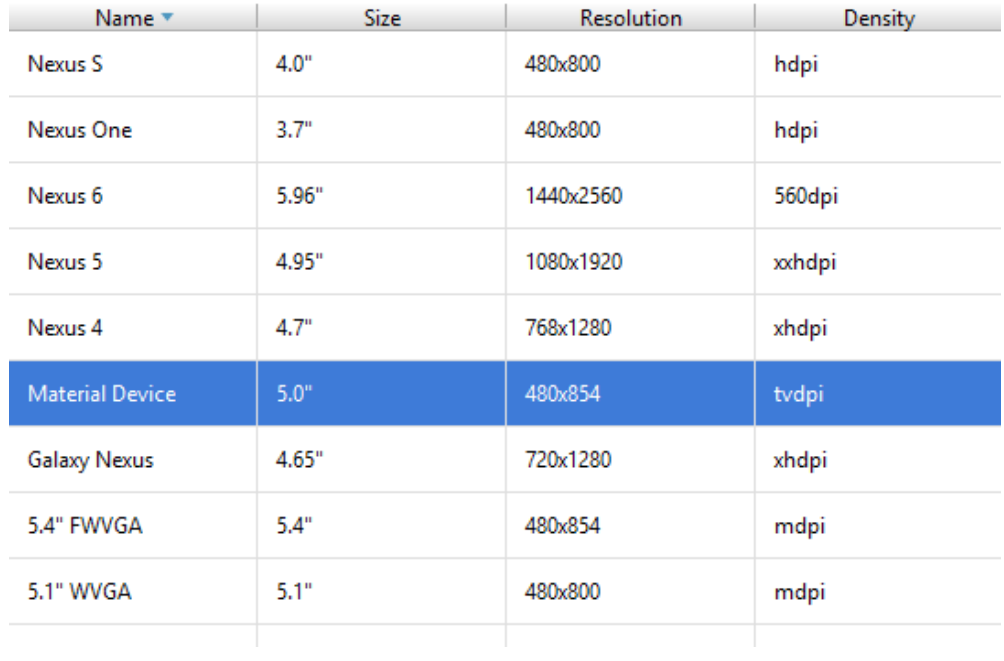

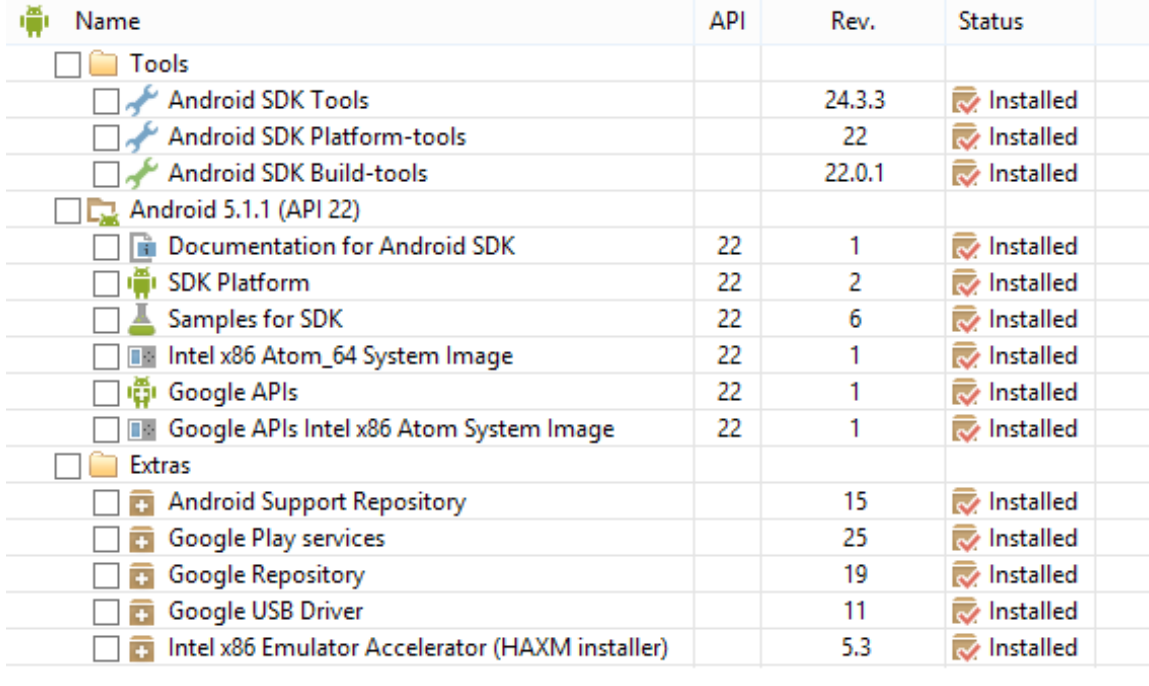

#### Packages Tools

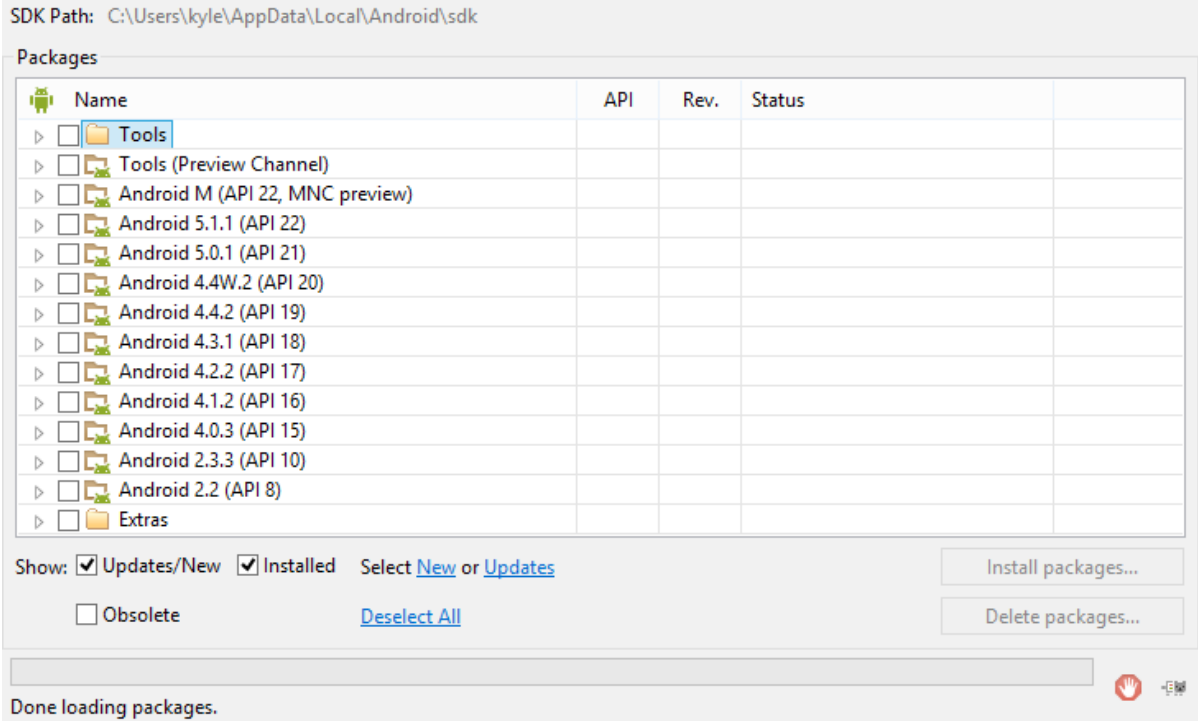

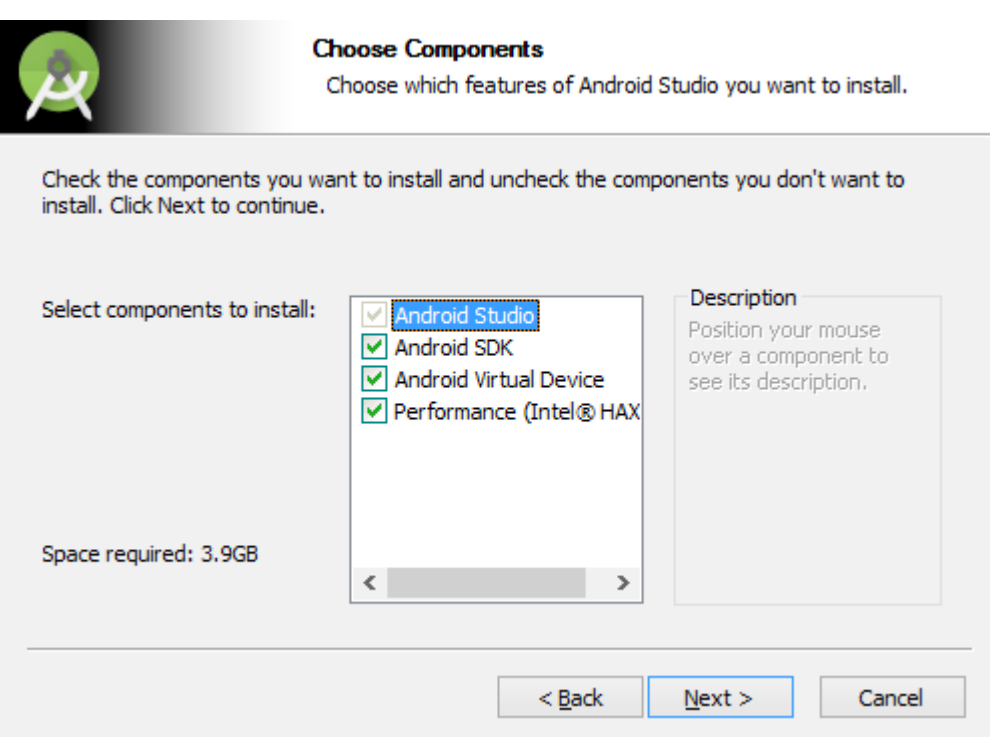

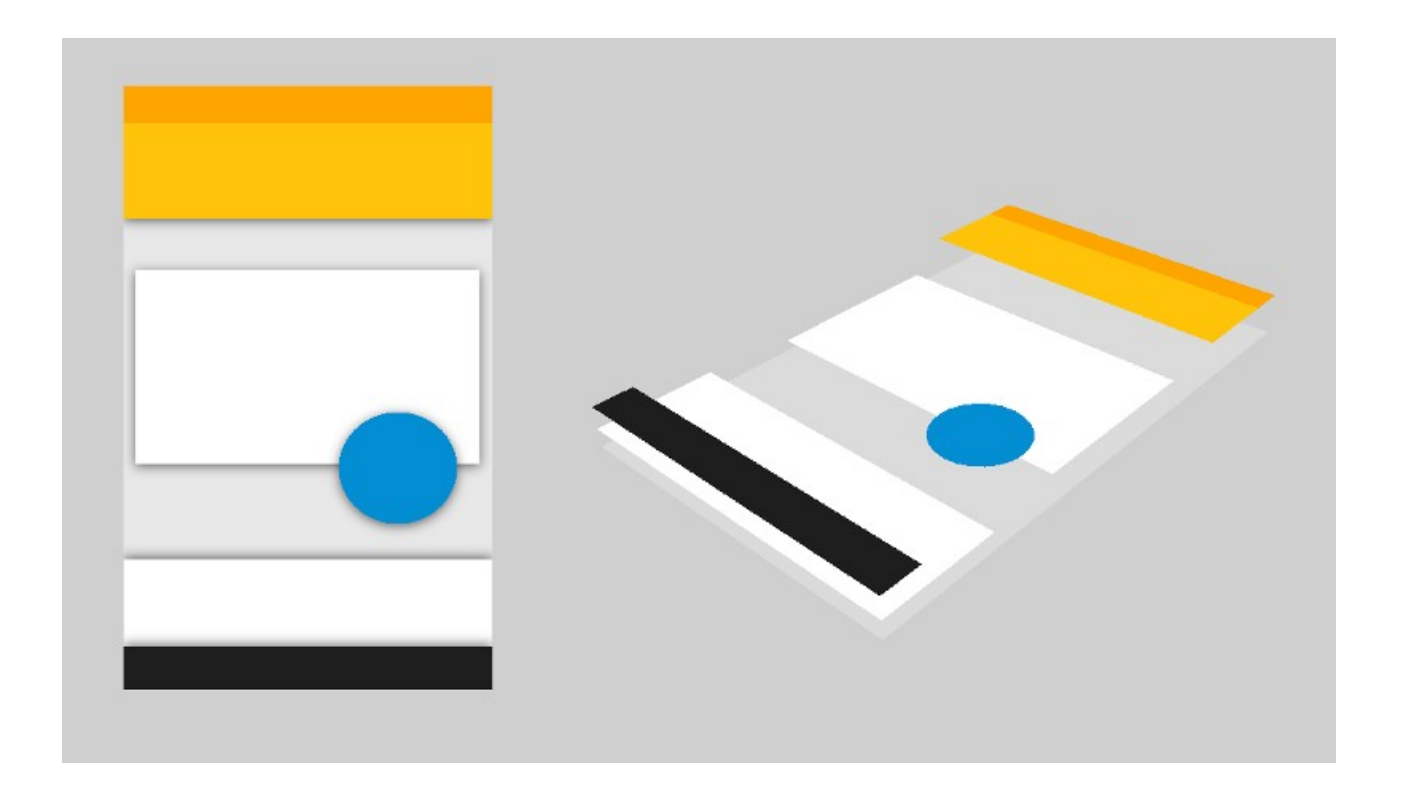

#### **Chapter 2: Building a Mobile Layout**

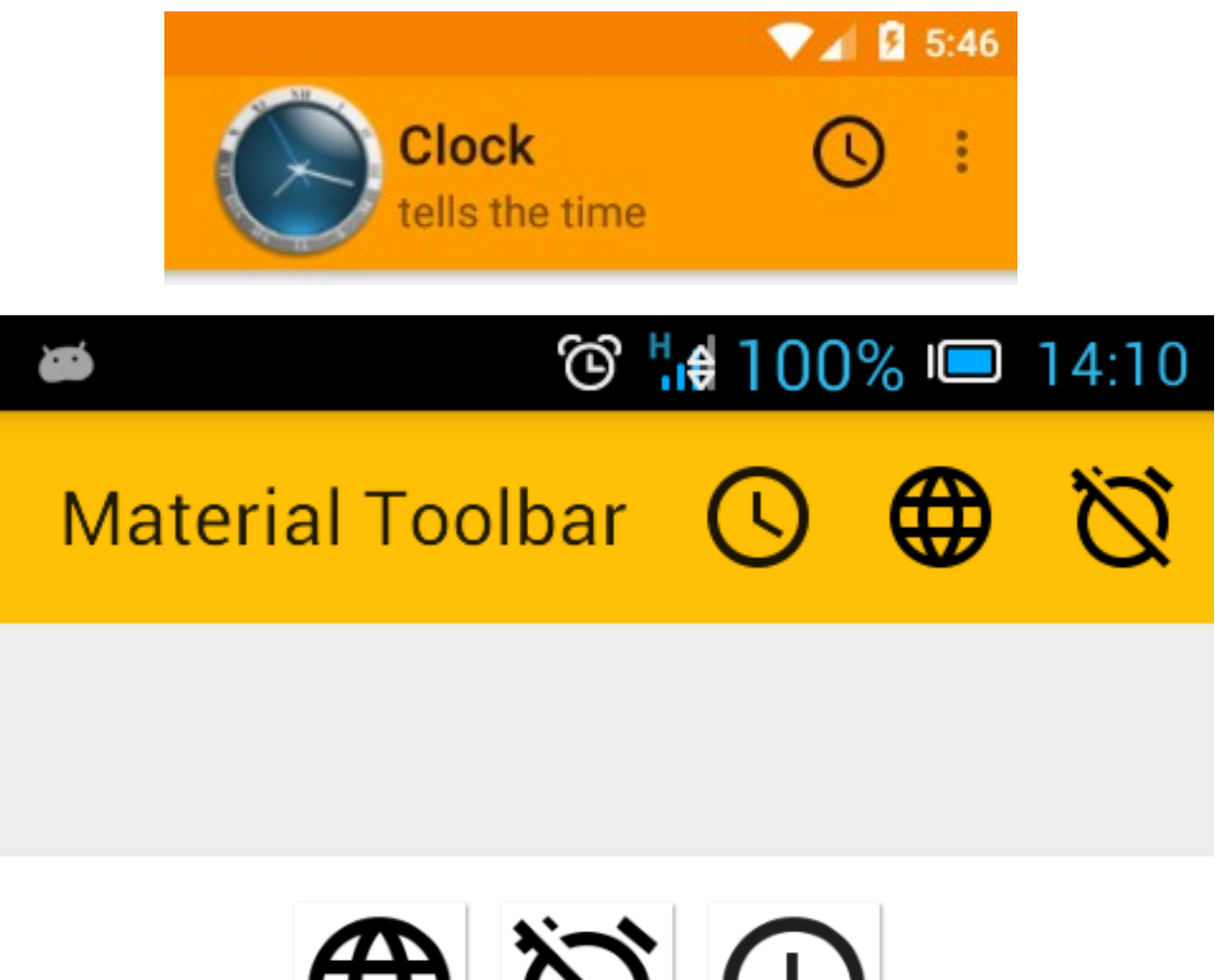

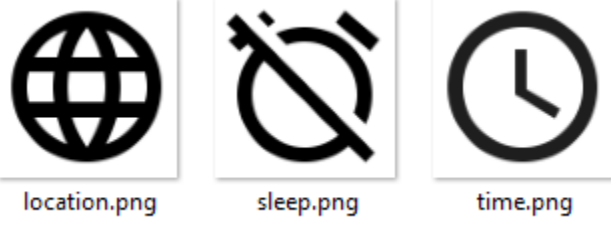

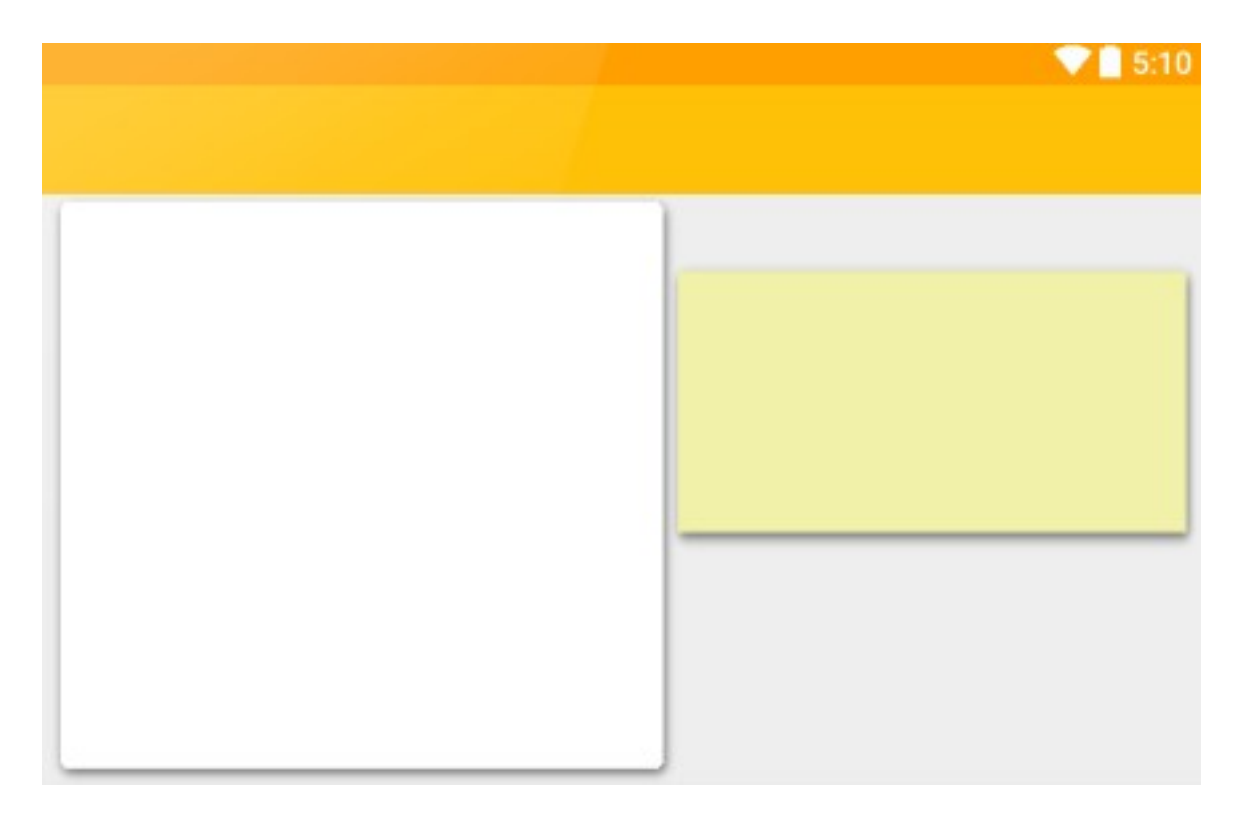

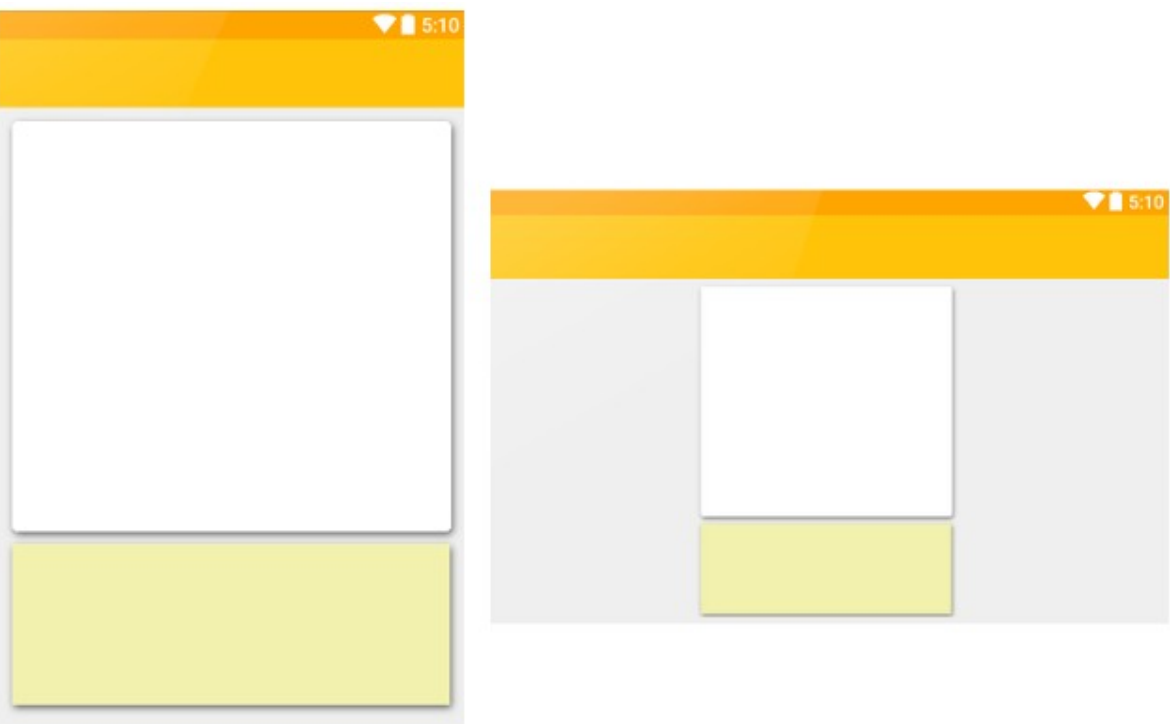

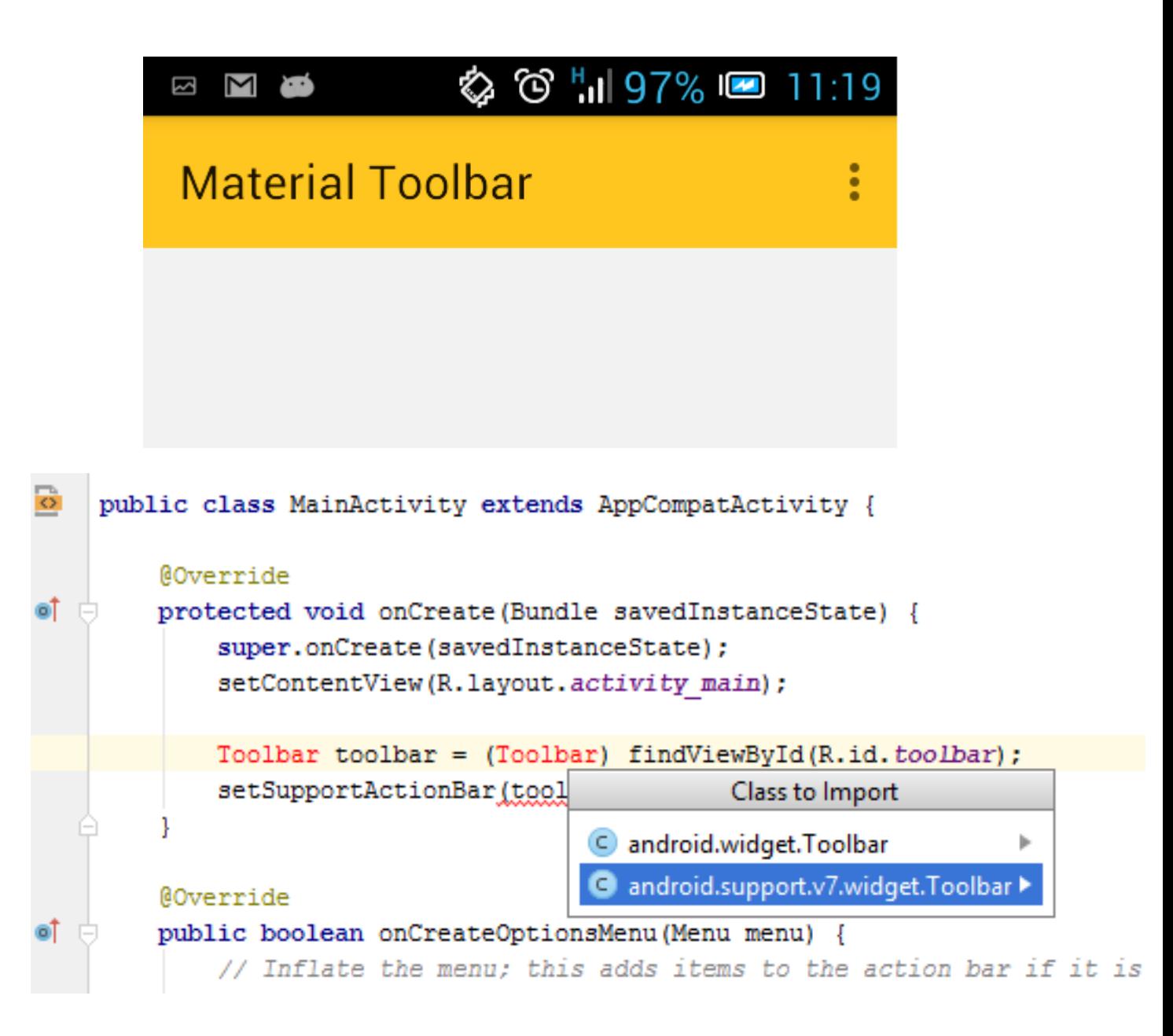

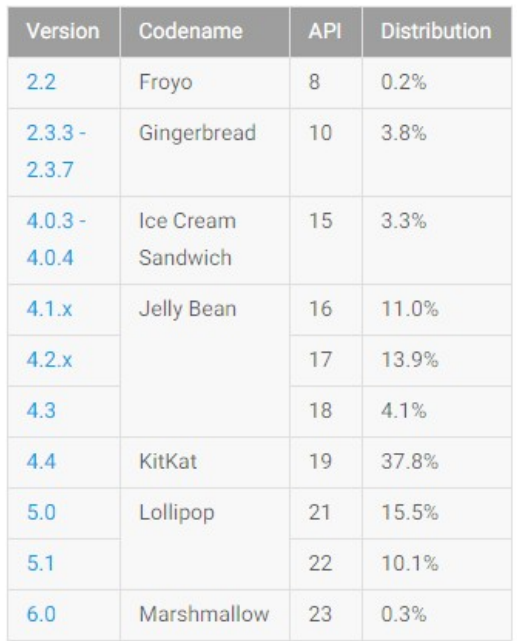

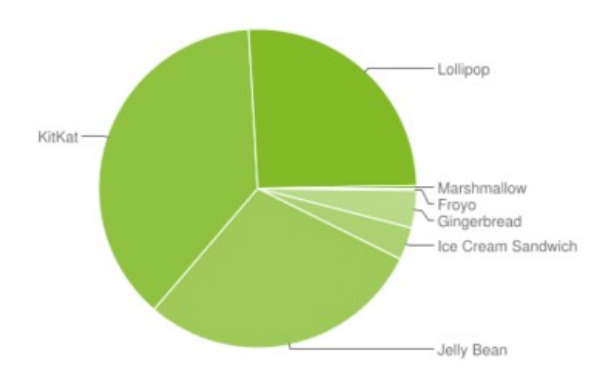

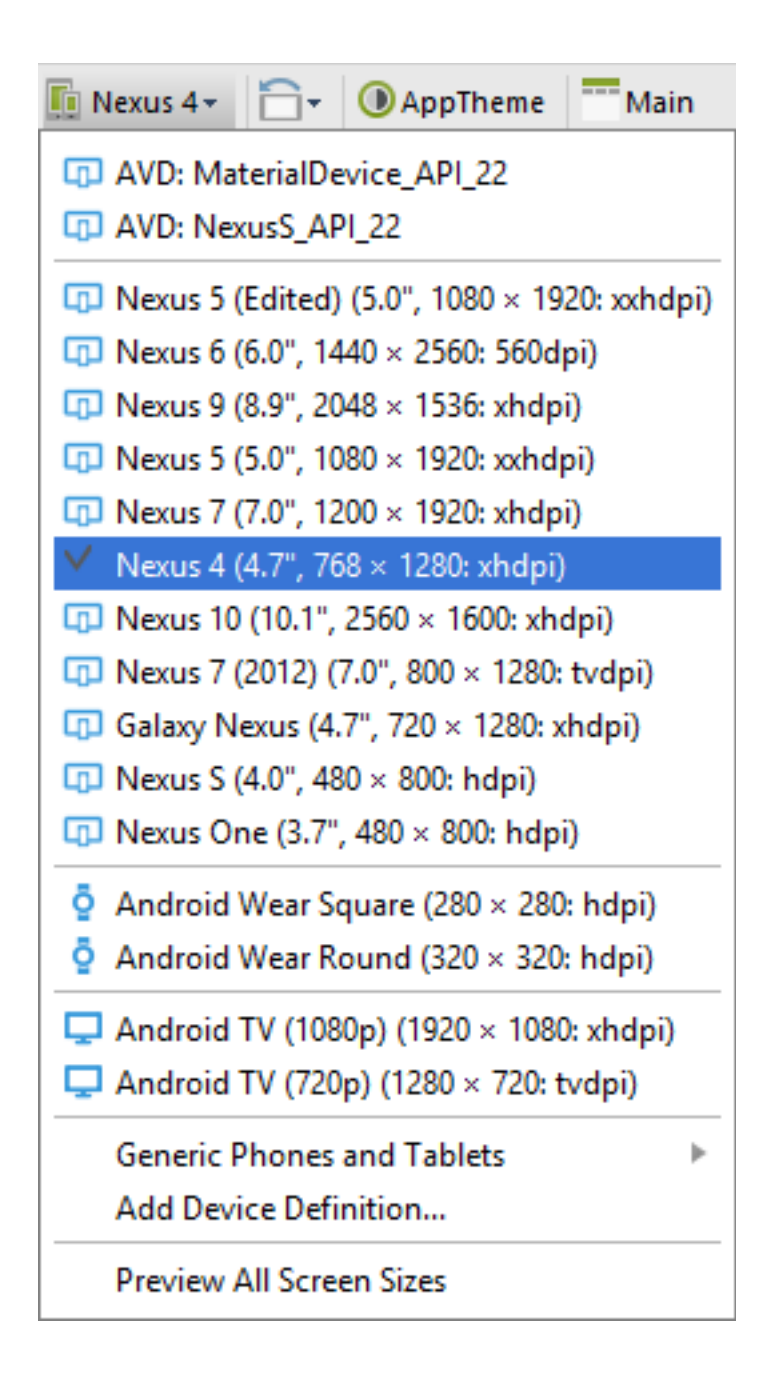

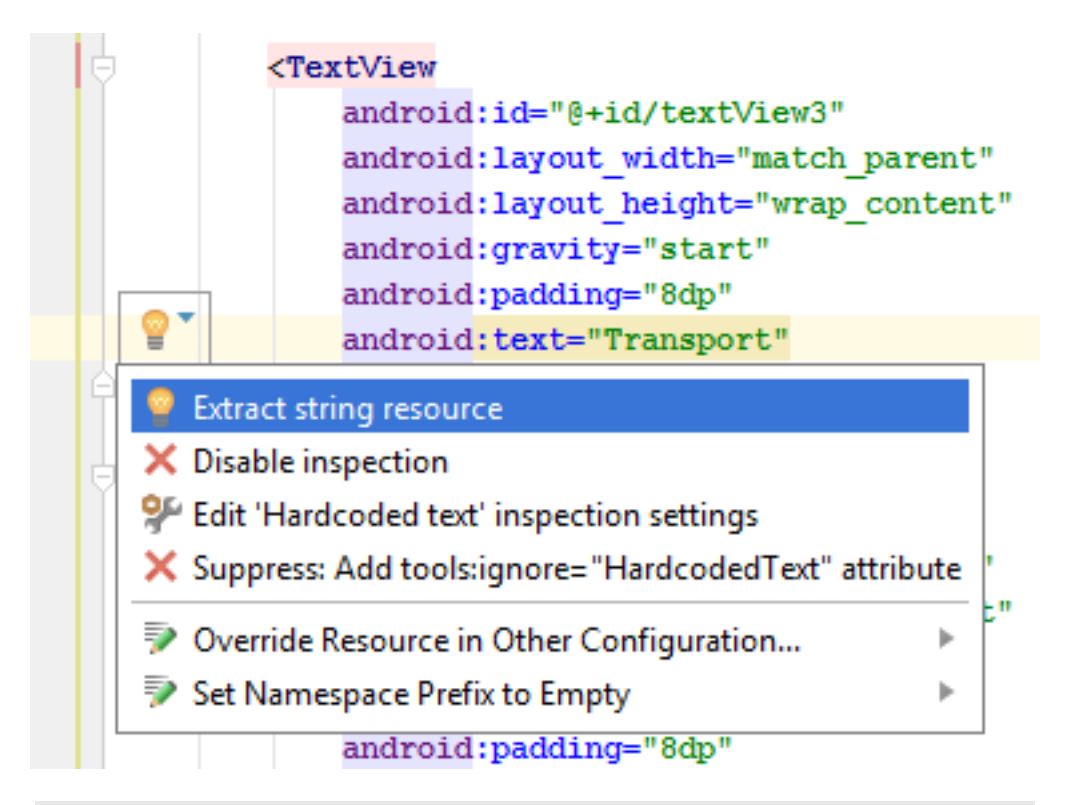

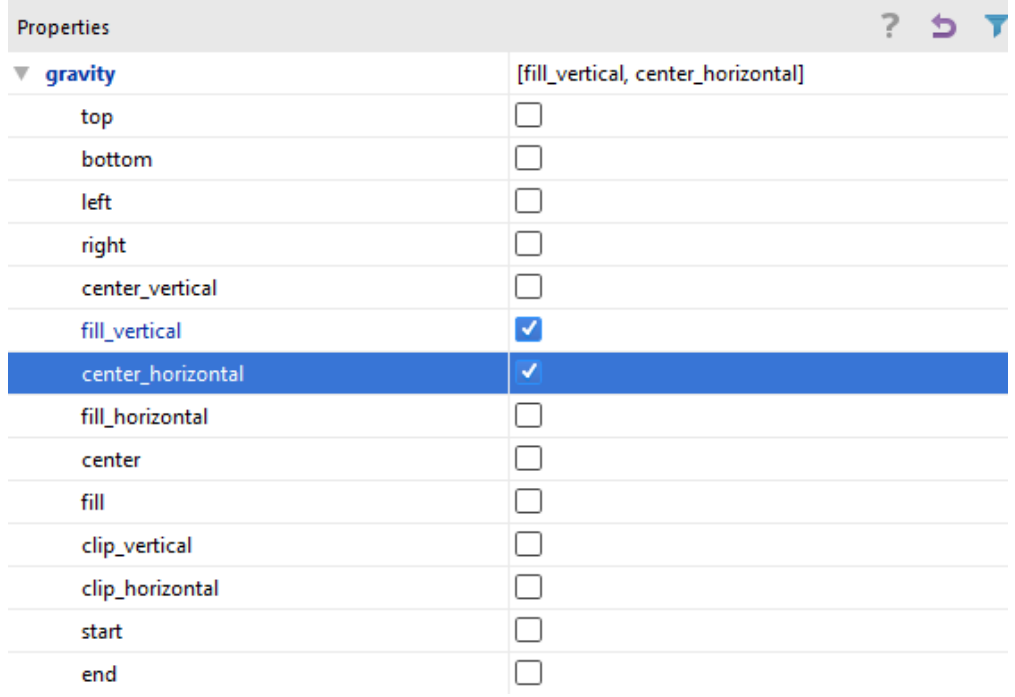

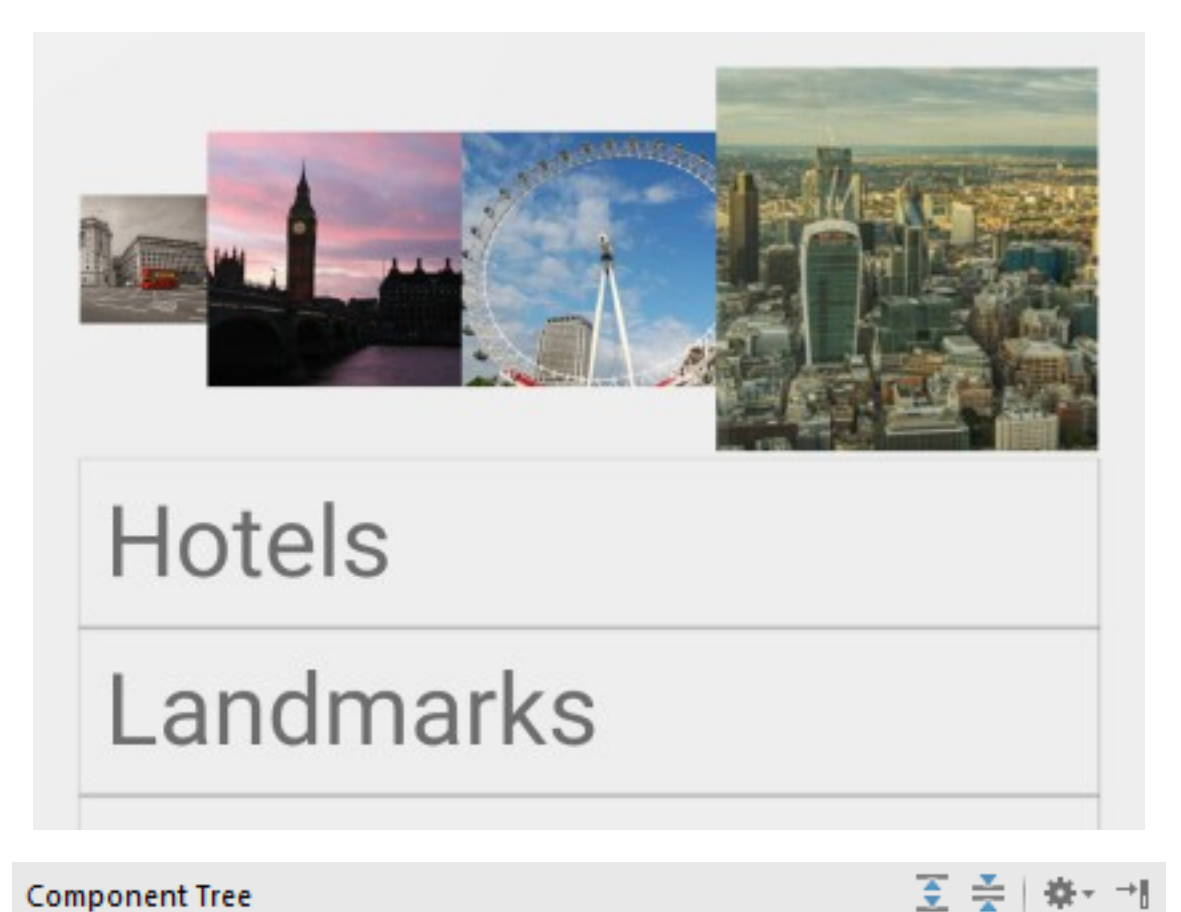

### **Device Screen** root\_layout (LinearLayout) (vertical) **Timage\_layout (LinearLayout)** (horizontal) imageView1 - @drawable/london\_bus imageView2 - @drawable/big\_ben imageView3 - @drawable/london\_eye imageView4 - @drawable/skyline **Text\_layout (LinearLayout)** (vertical)  $\overline{\mathbf{v}}$ Ab textView1 - "Hotels" Ab textView2 - "Landmarks" Ab textView3 - "Transport" Ab textView4 - "Restaurants" Ab textView5 - "Theater" Ab textView6 - "Shopping"

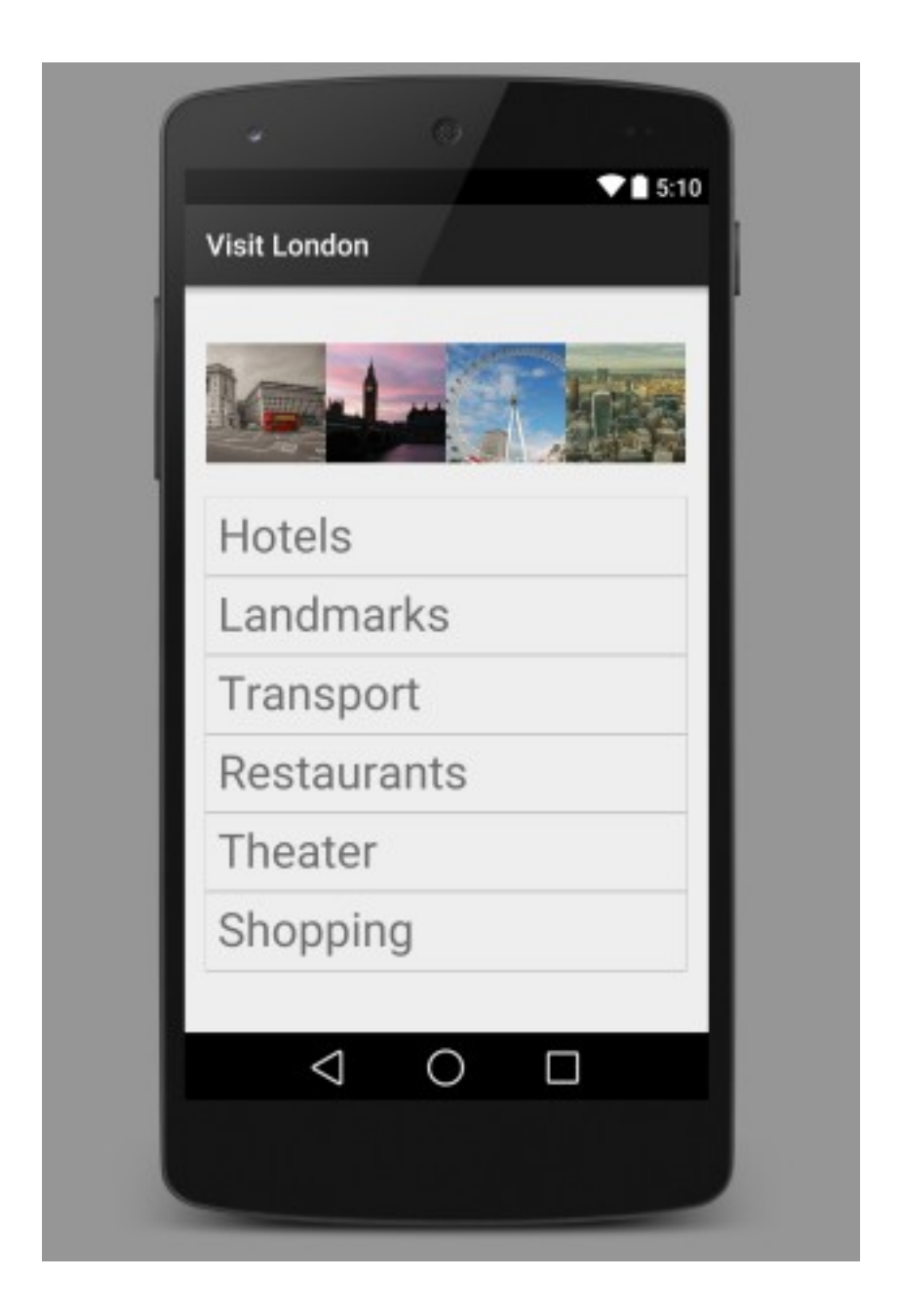

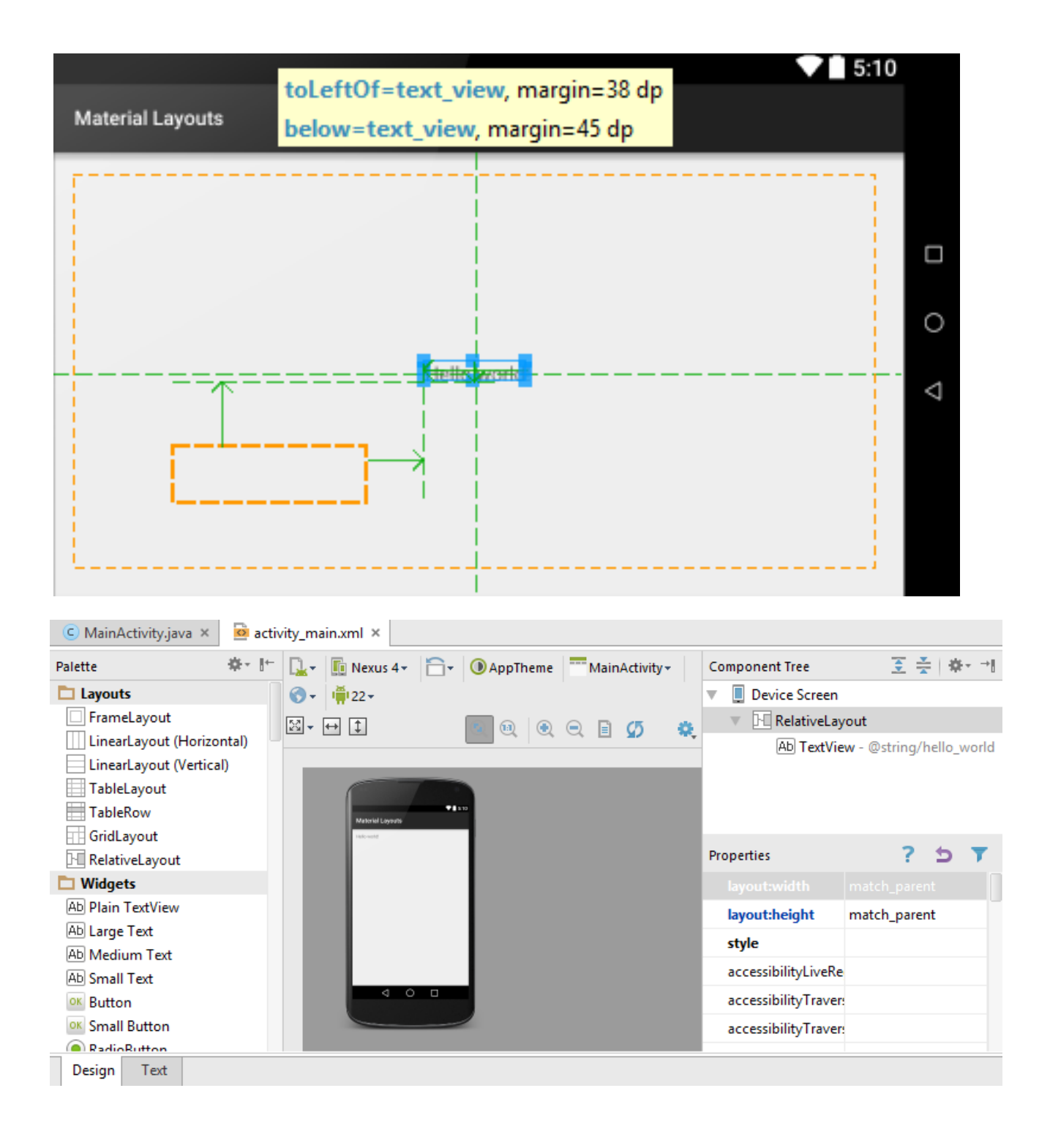

# **Remove from favorites?**

Removing this contact from your favorites will mean that you no longer receive regular updates from them.

# **CANCEL REMOVE**

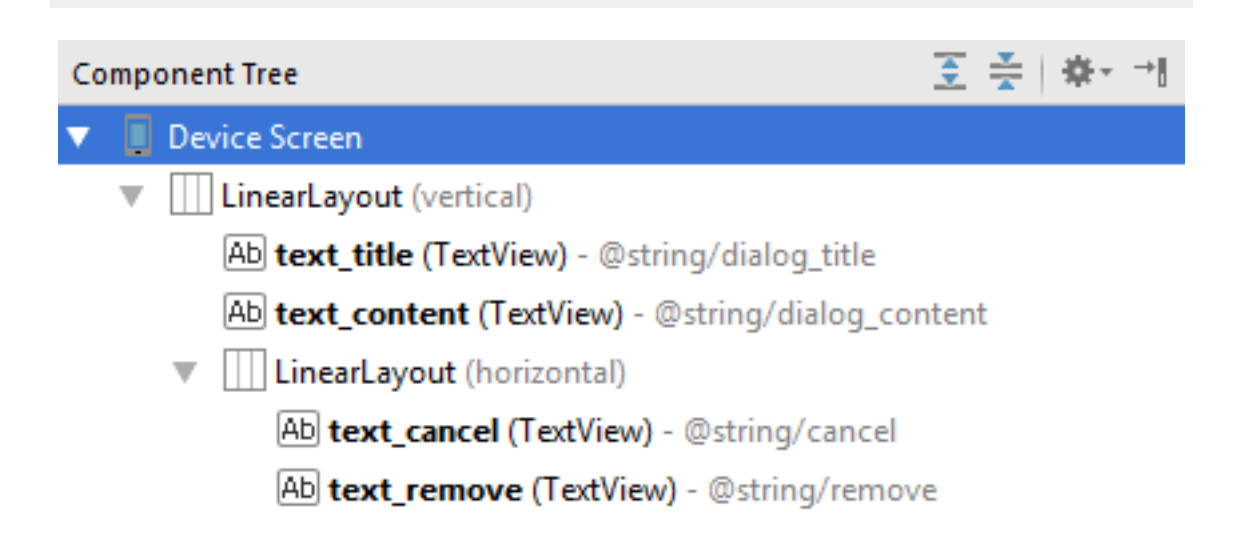

# Title Content **ACTION(S)**

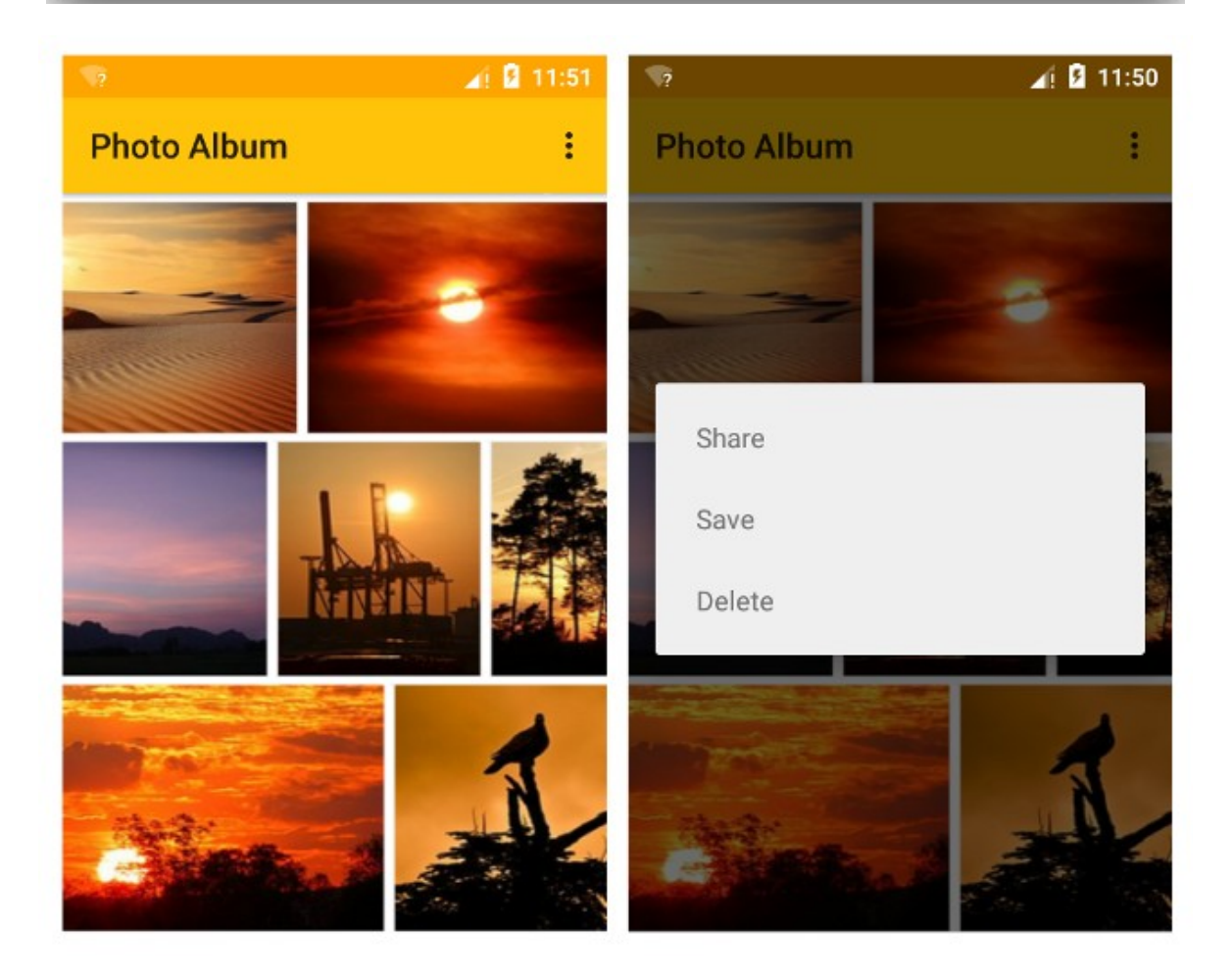

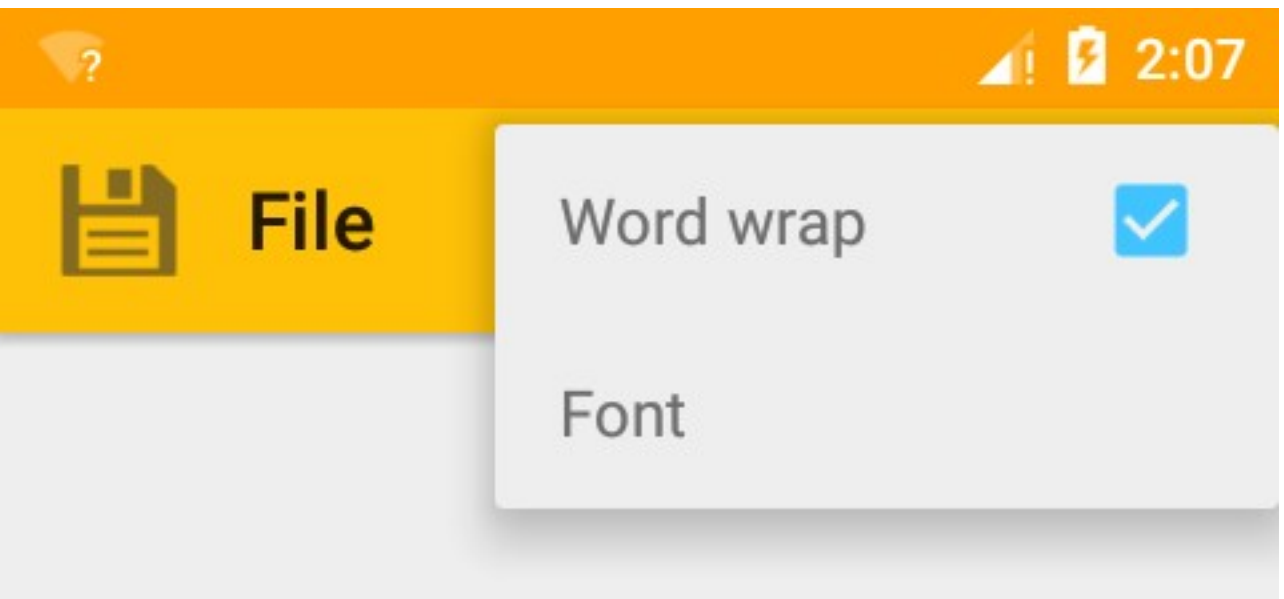

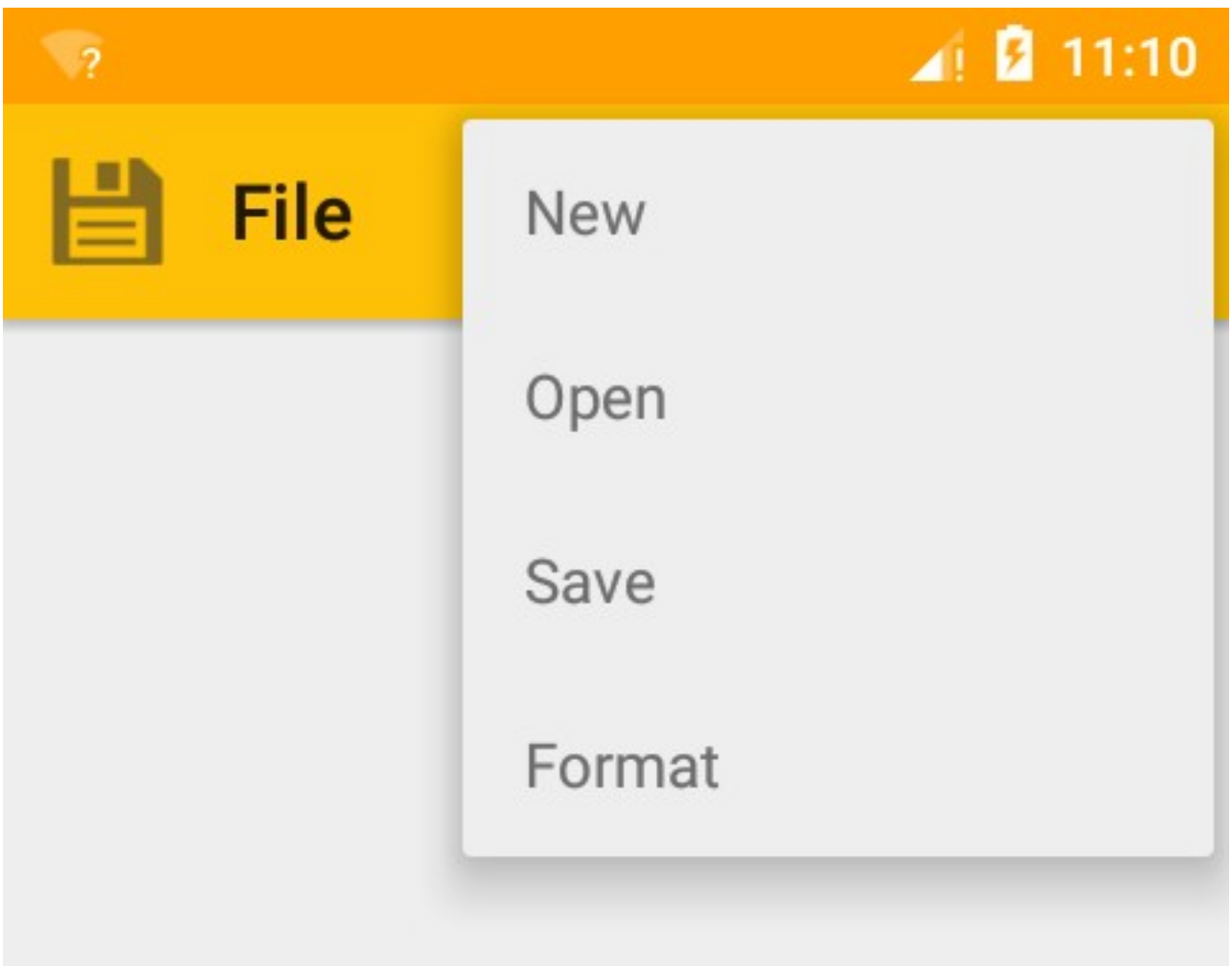

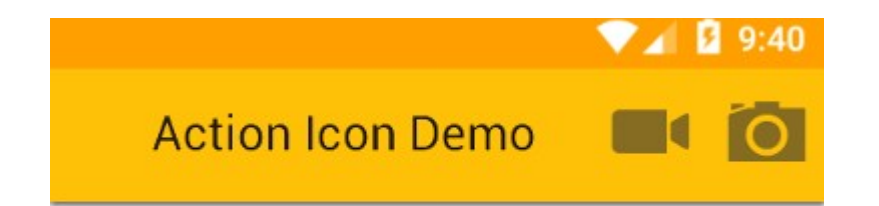

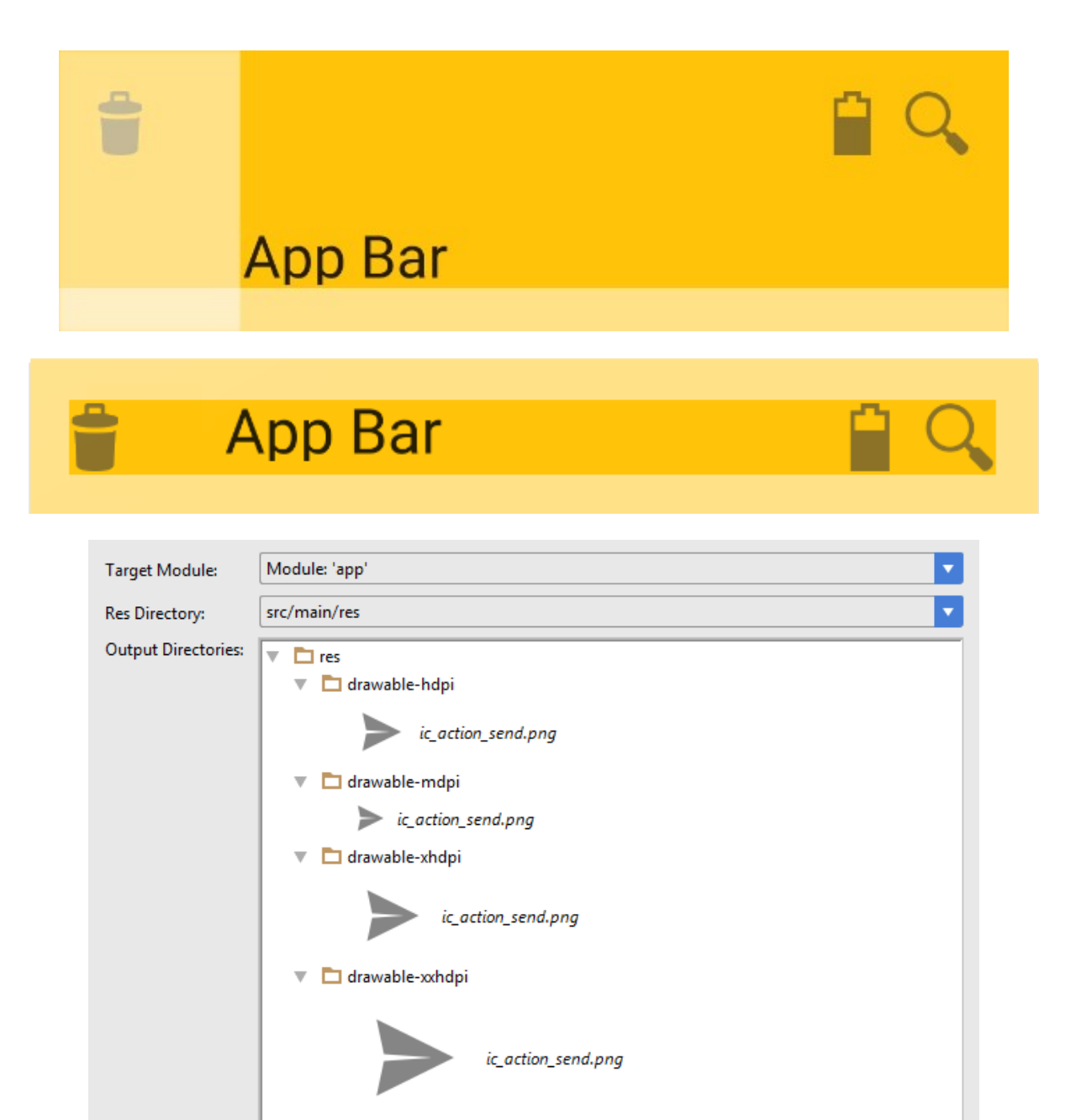

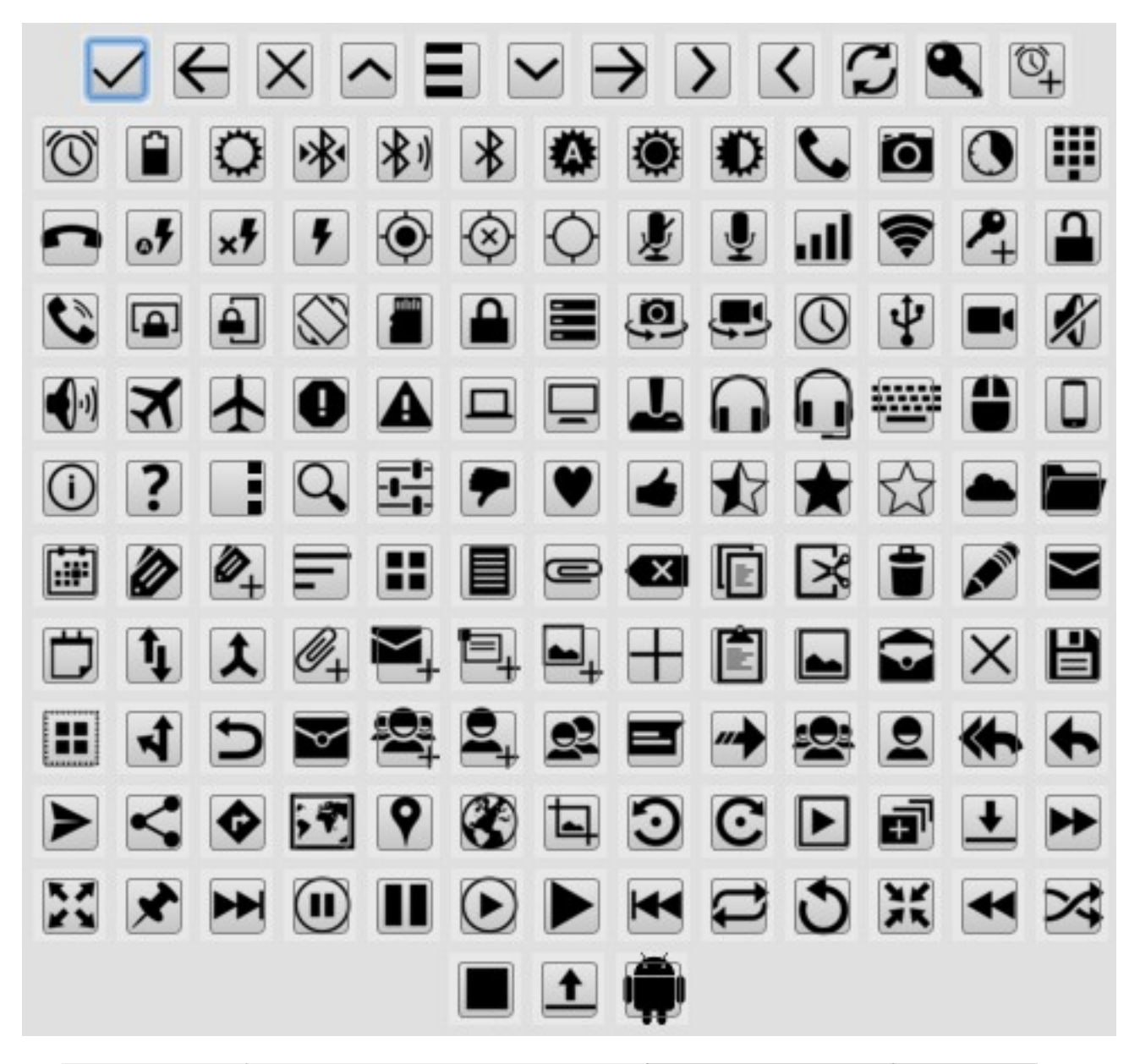

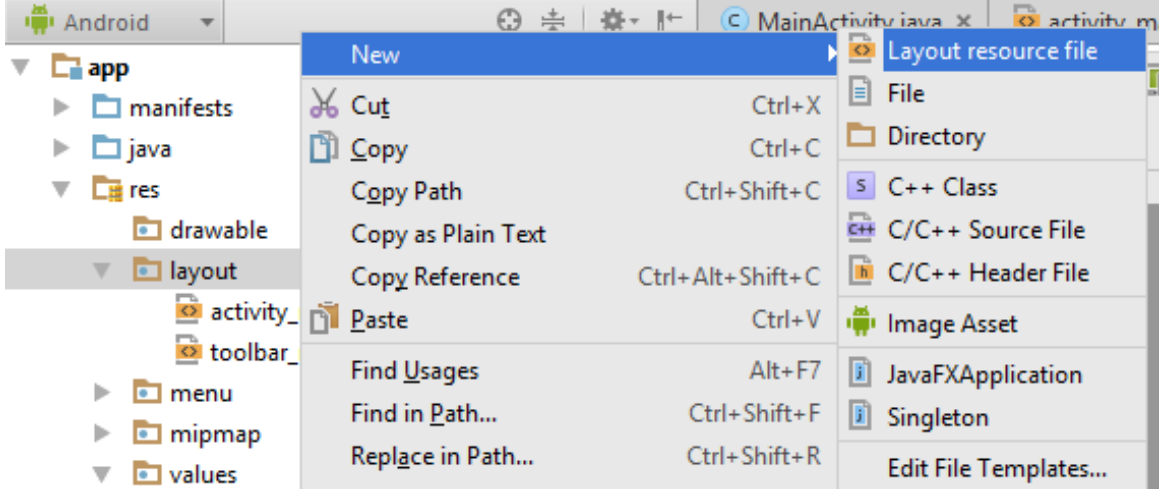

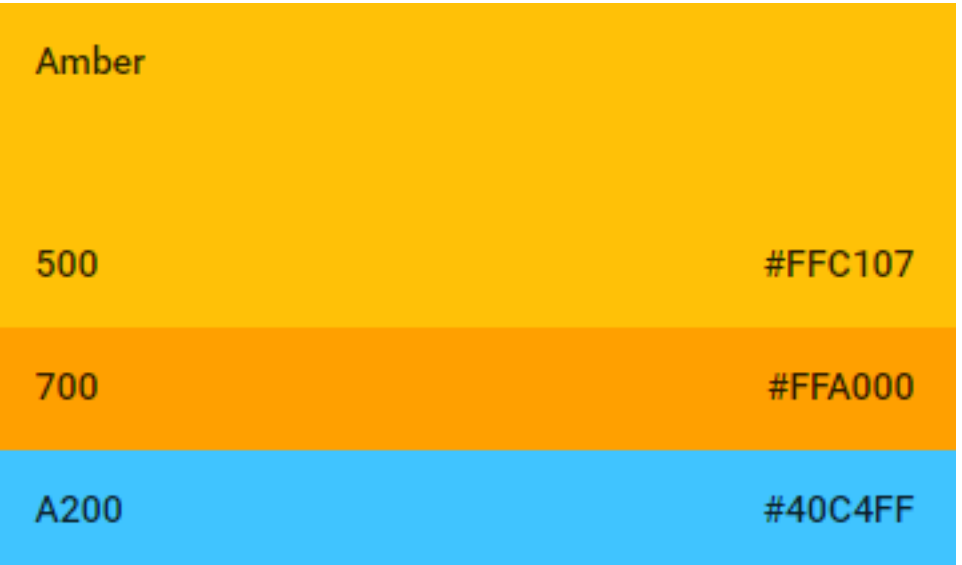

**Chapter 4: Sliding Drawers and Navigation**

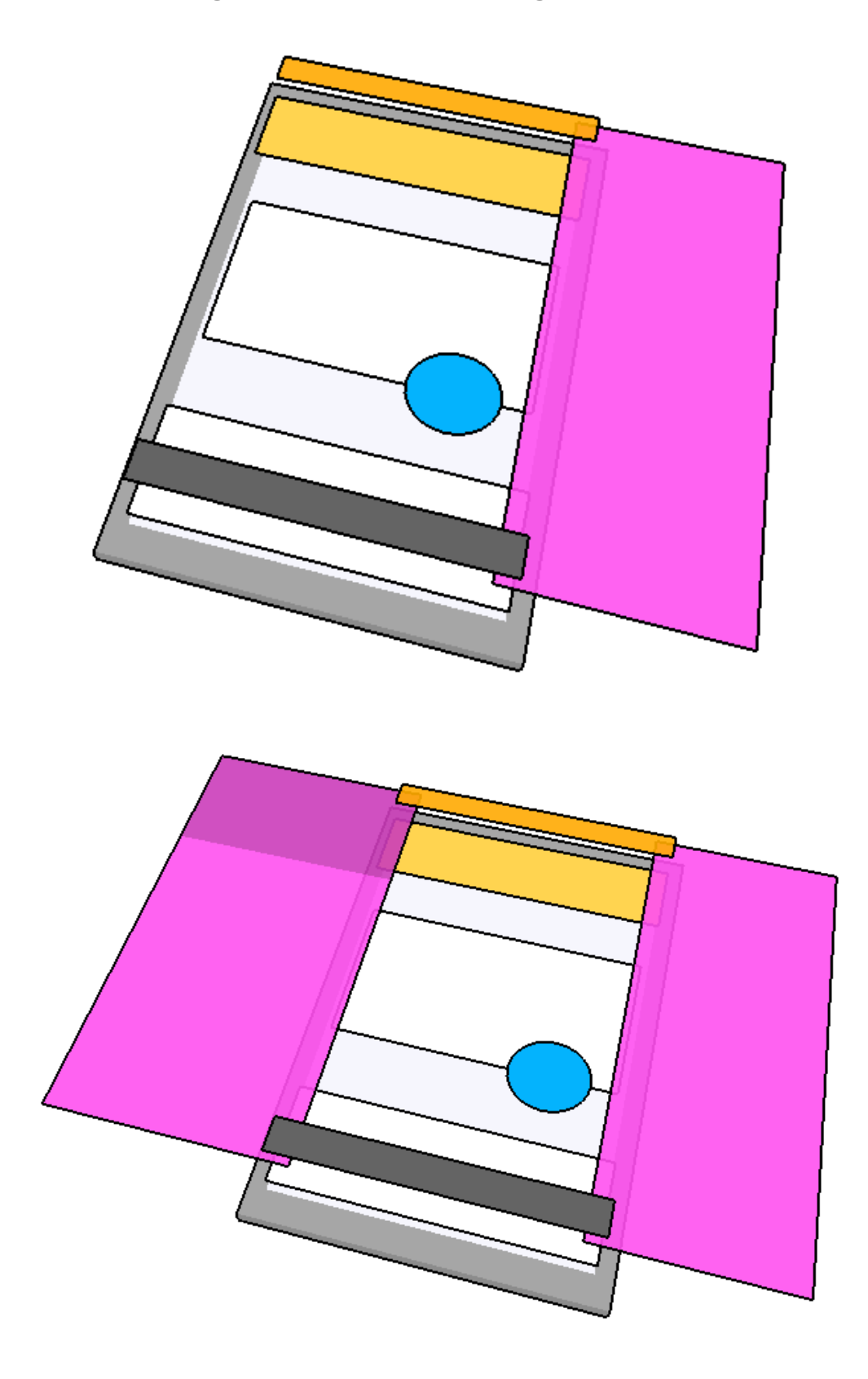

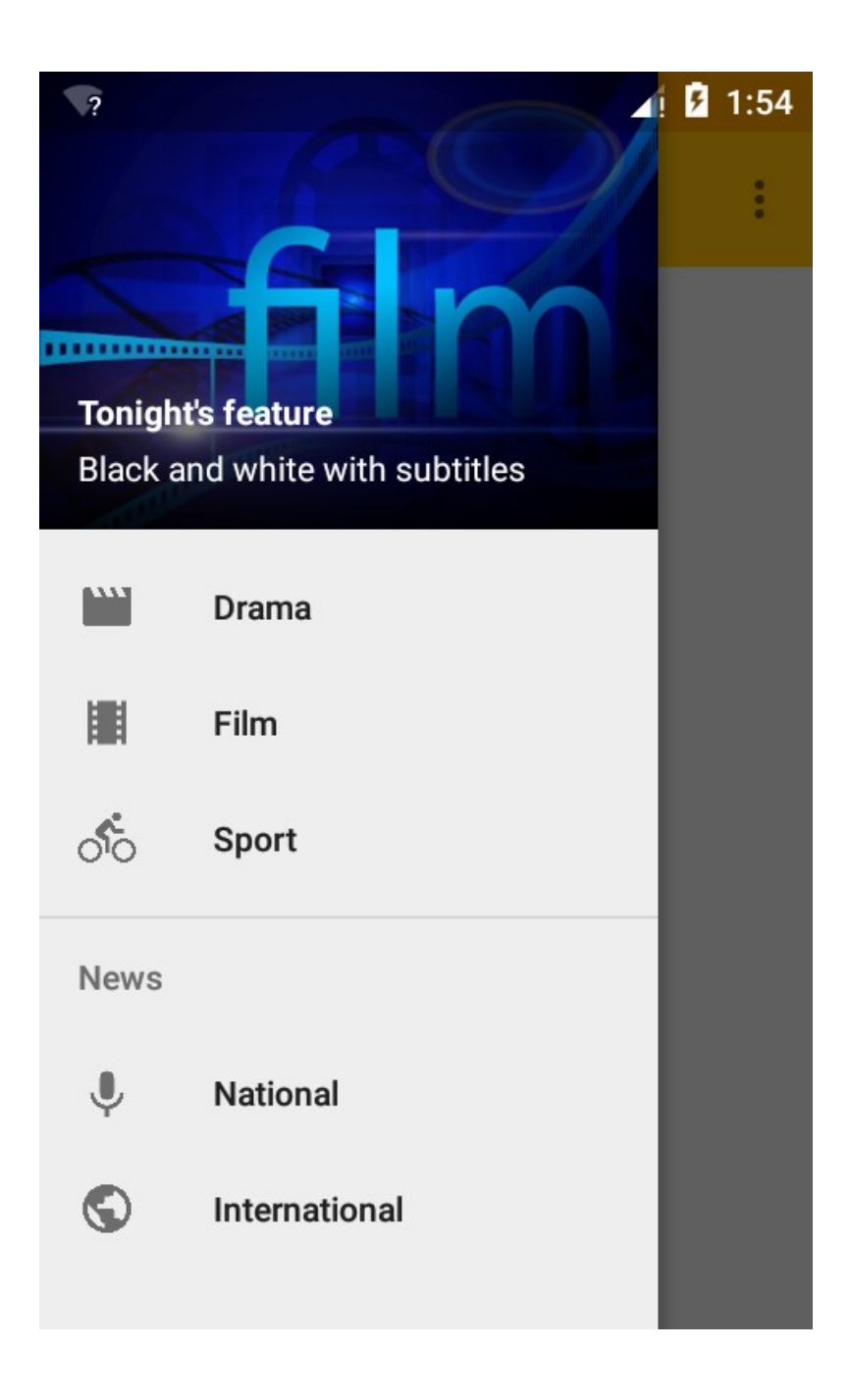

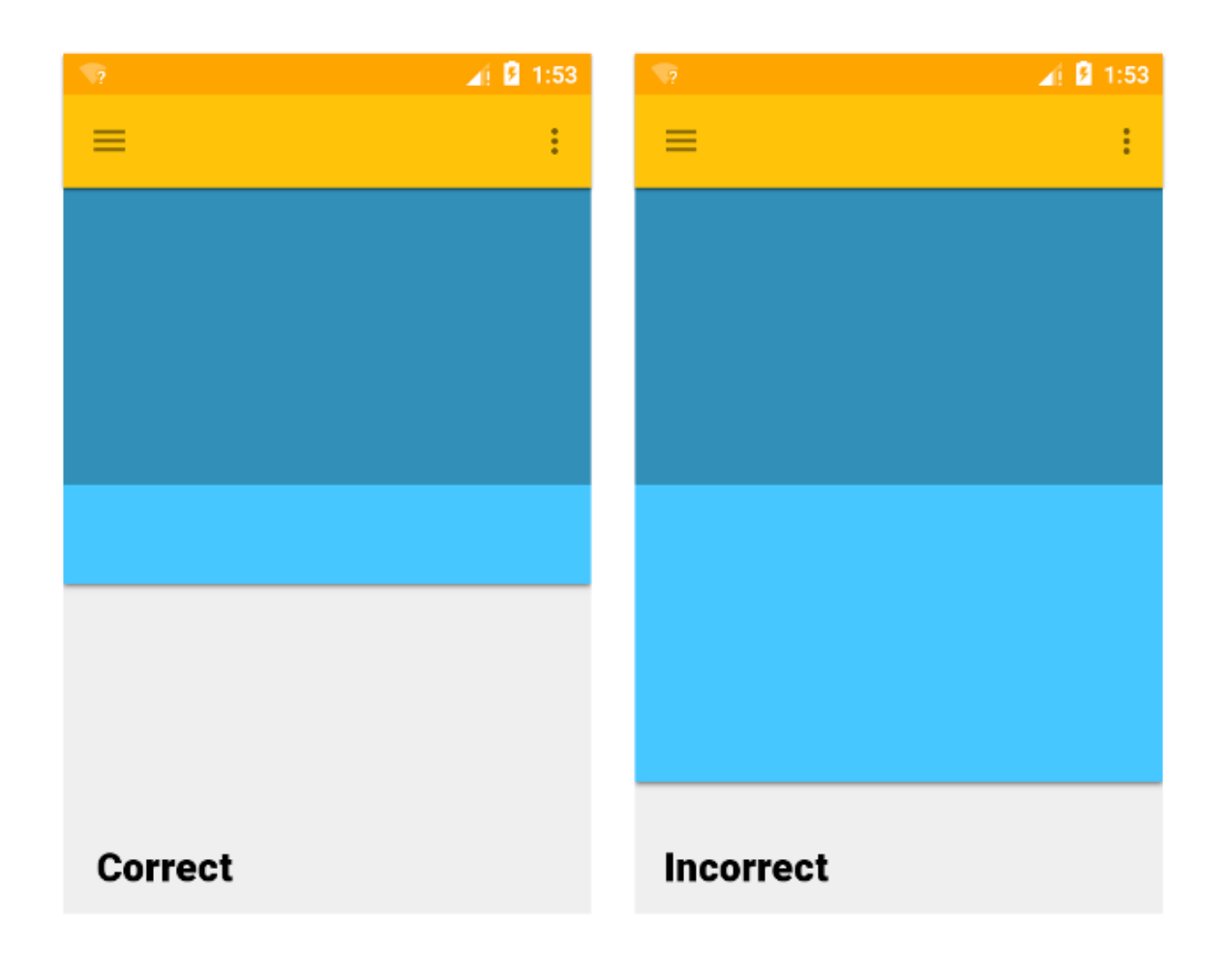

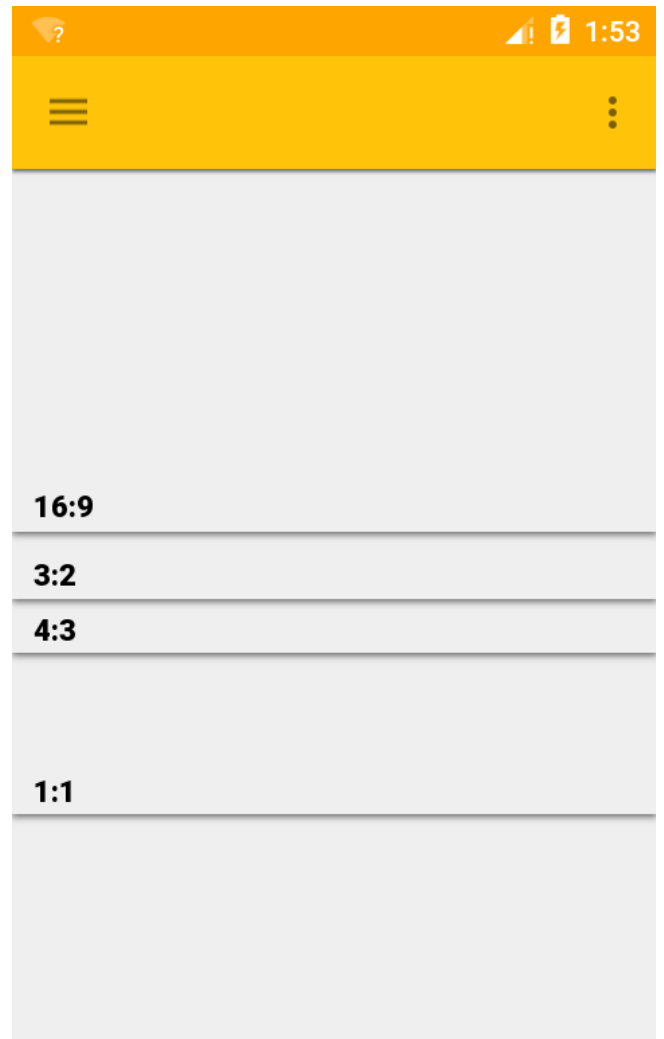

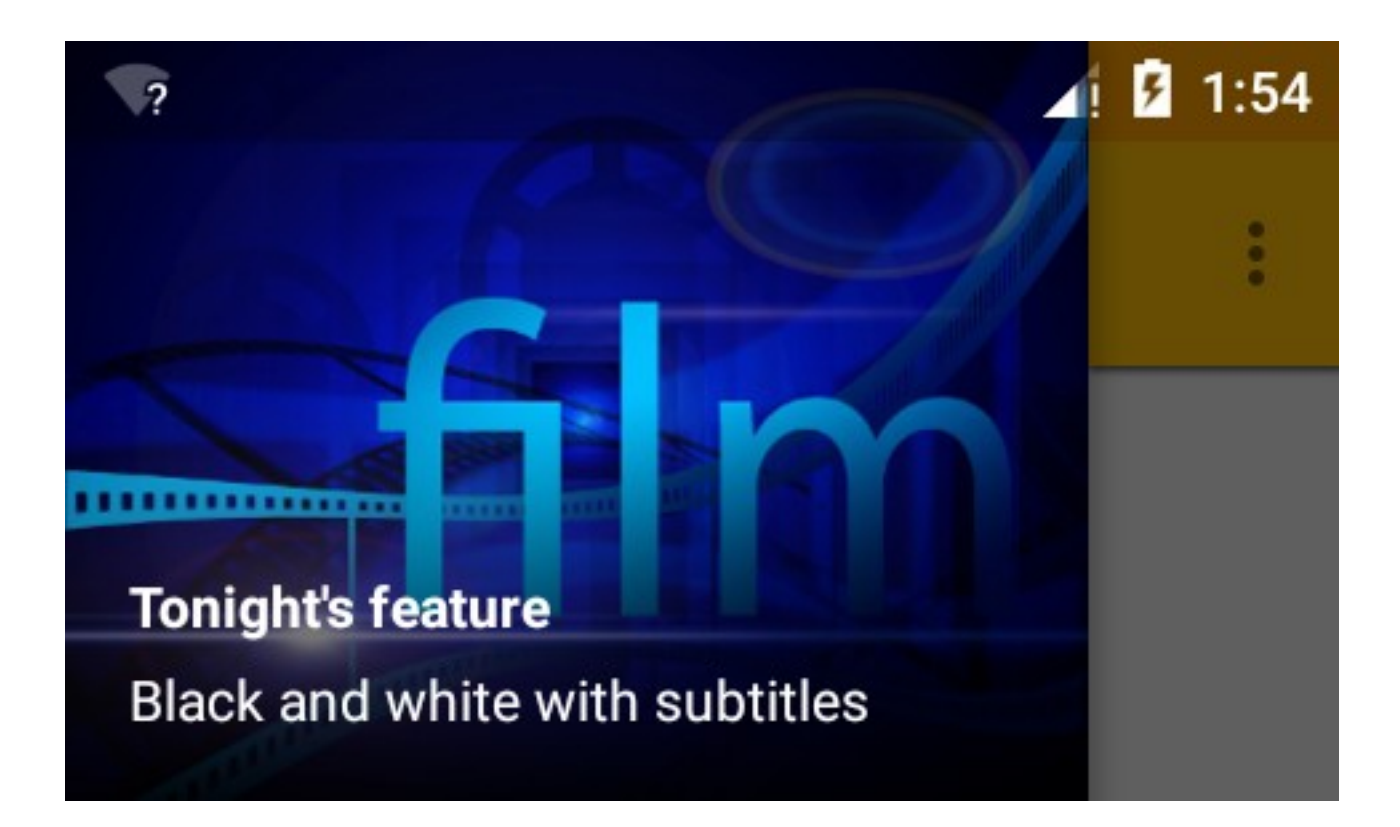

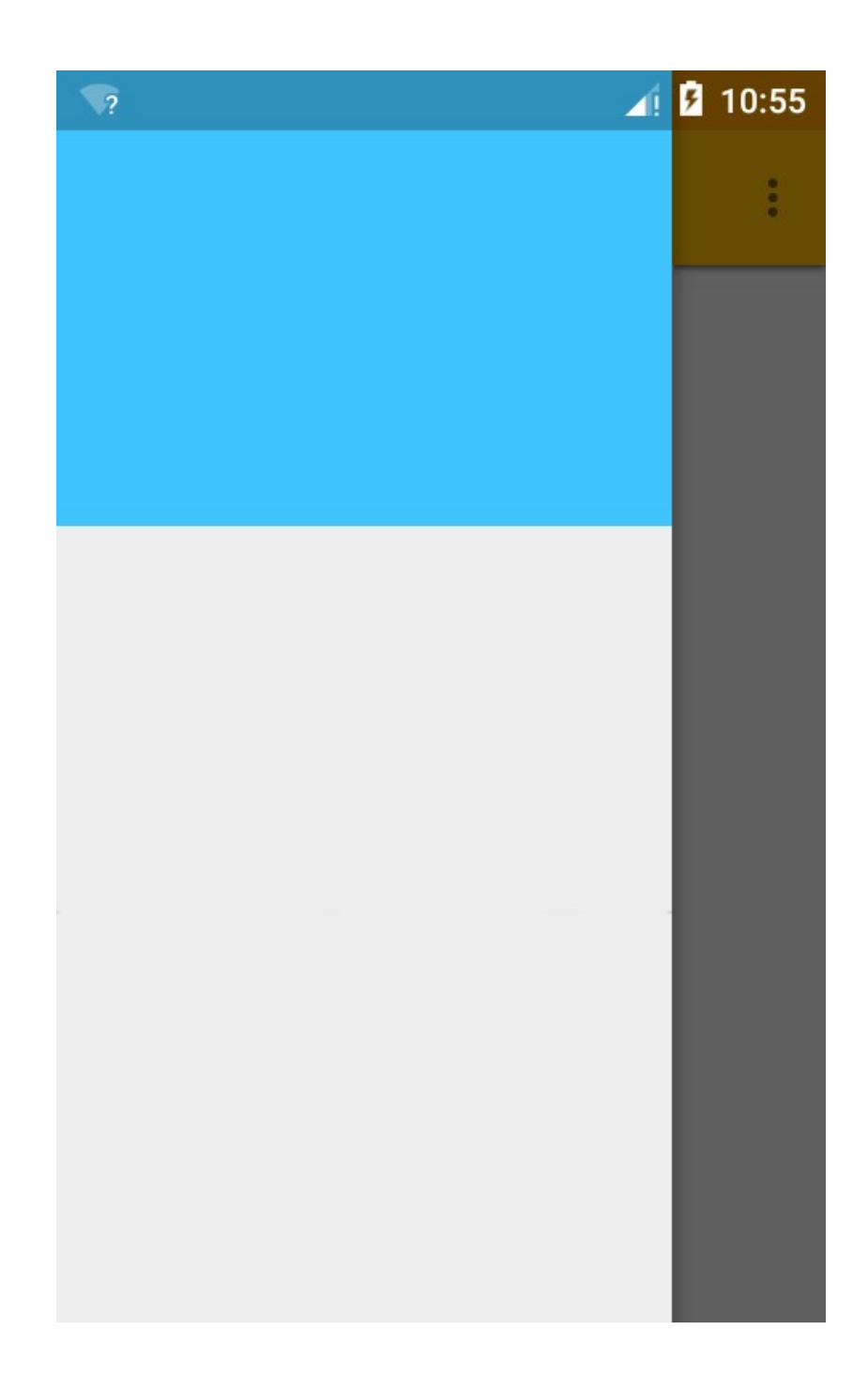

## **Chapter 5: Lists, Cards, and Data**

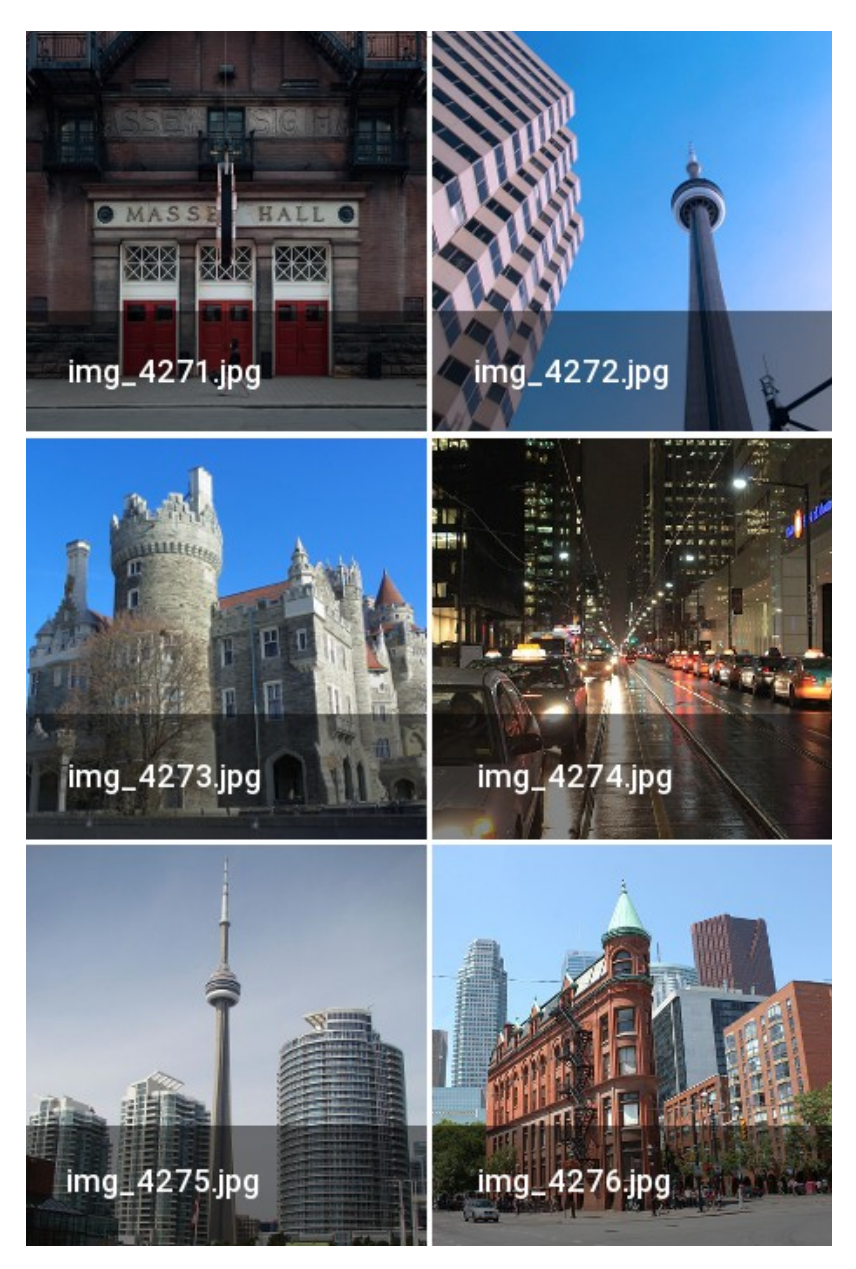

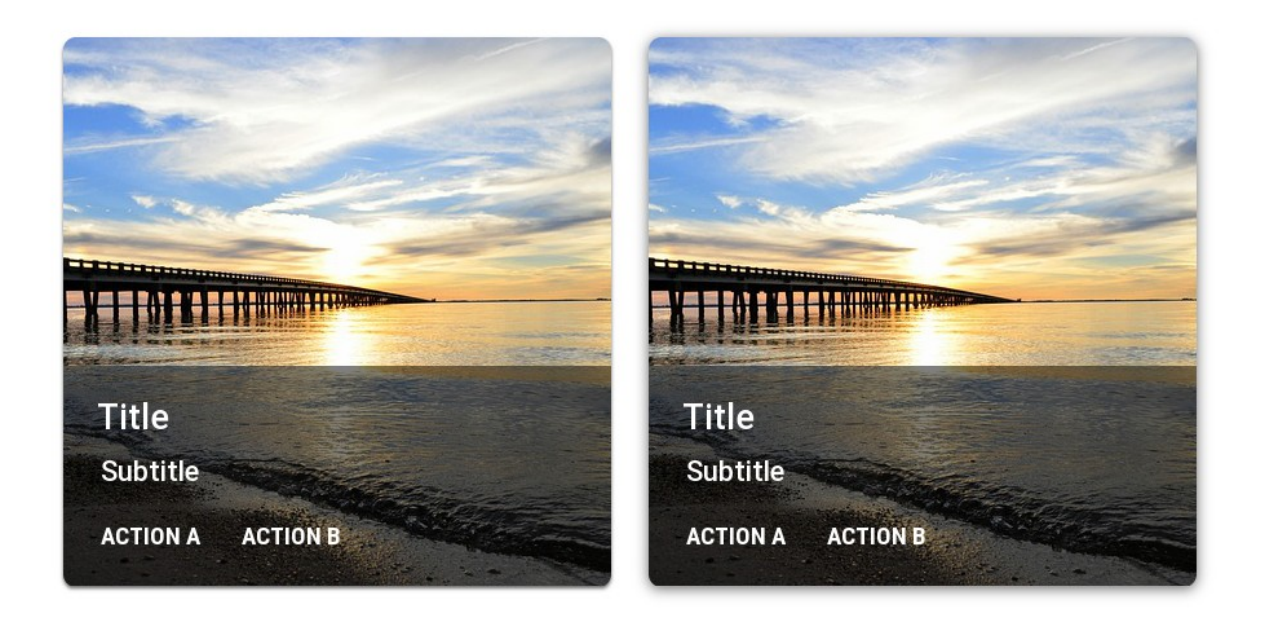

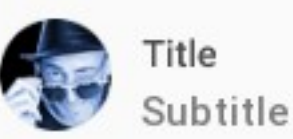

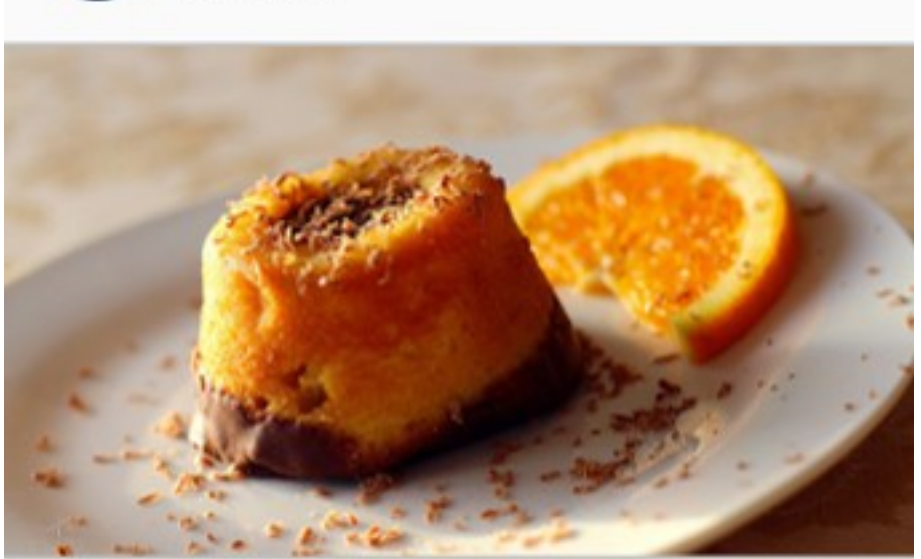

Supporting text. This can be of variable length and also perform the same<br>action as the image

**ACTION B ACTION A** 

# **Contacts**

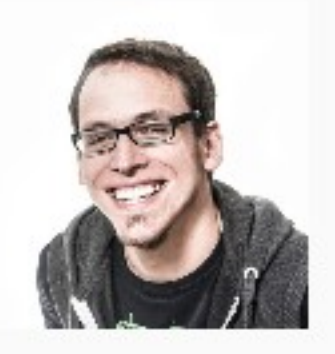

# Bill Currently offline

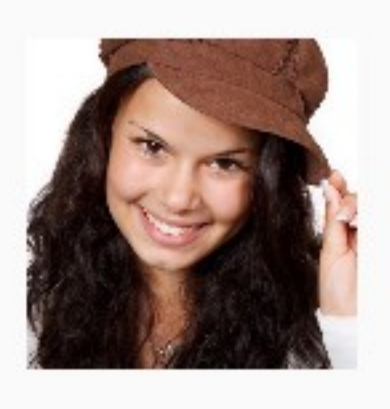

# Sally Currently busy

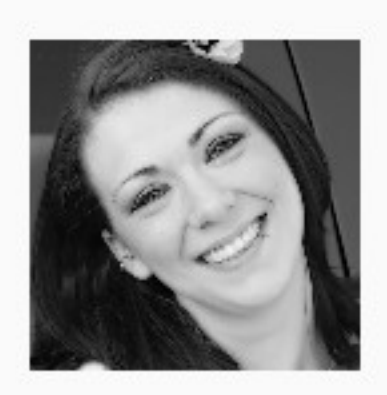

# Janet Available to chat

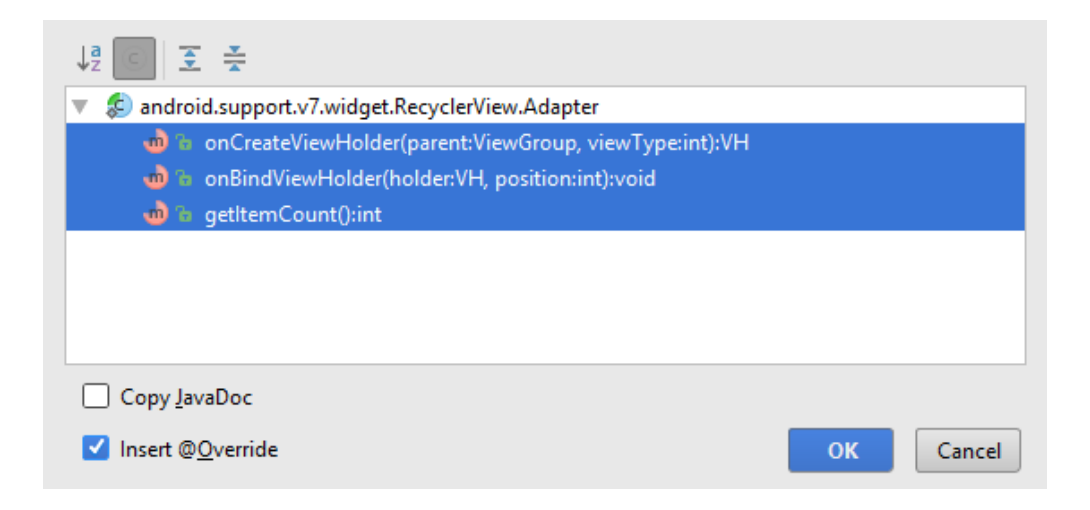

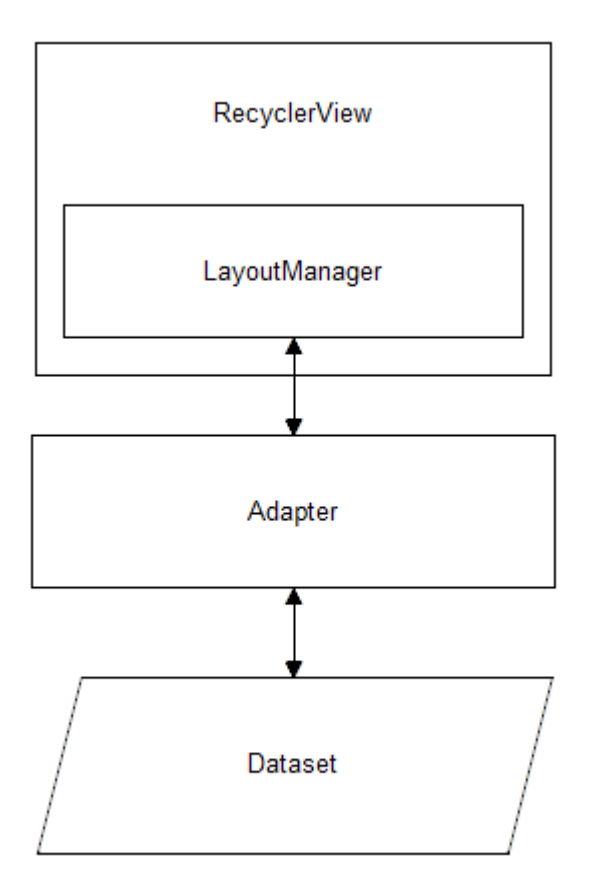

# **Display 1: Regular 34sp Headline: Regular 24sp**

**Title: Medium 20sp** 

Subhead: Regular 16sp Body 2: Medium 14sp **Body 1: Regular 14sp Caption: Regular 12sp Button: MEDIUM ALL CAPS 14sp** 

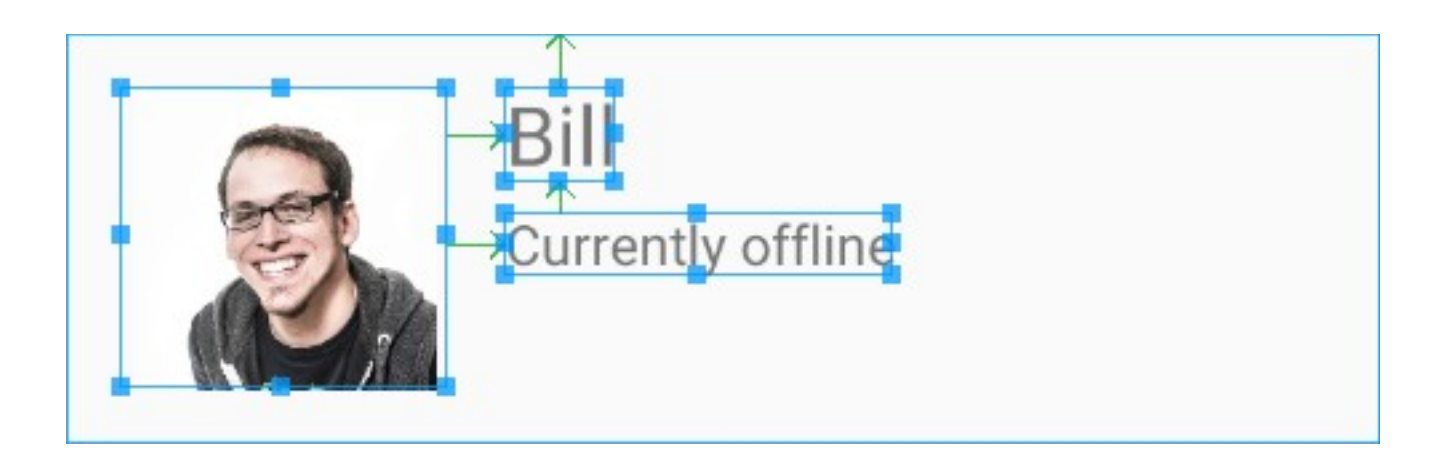

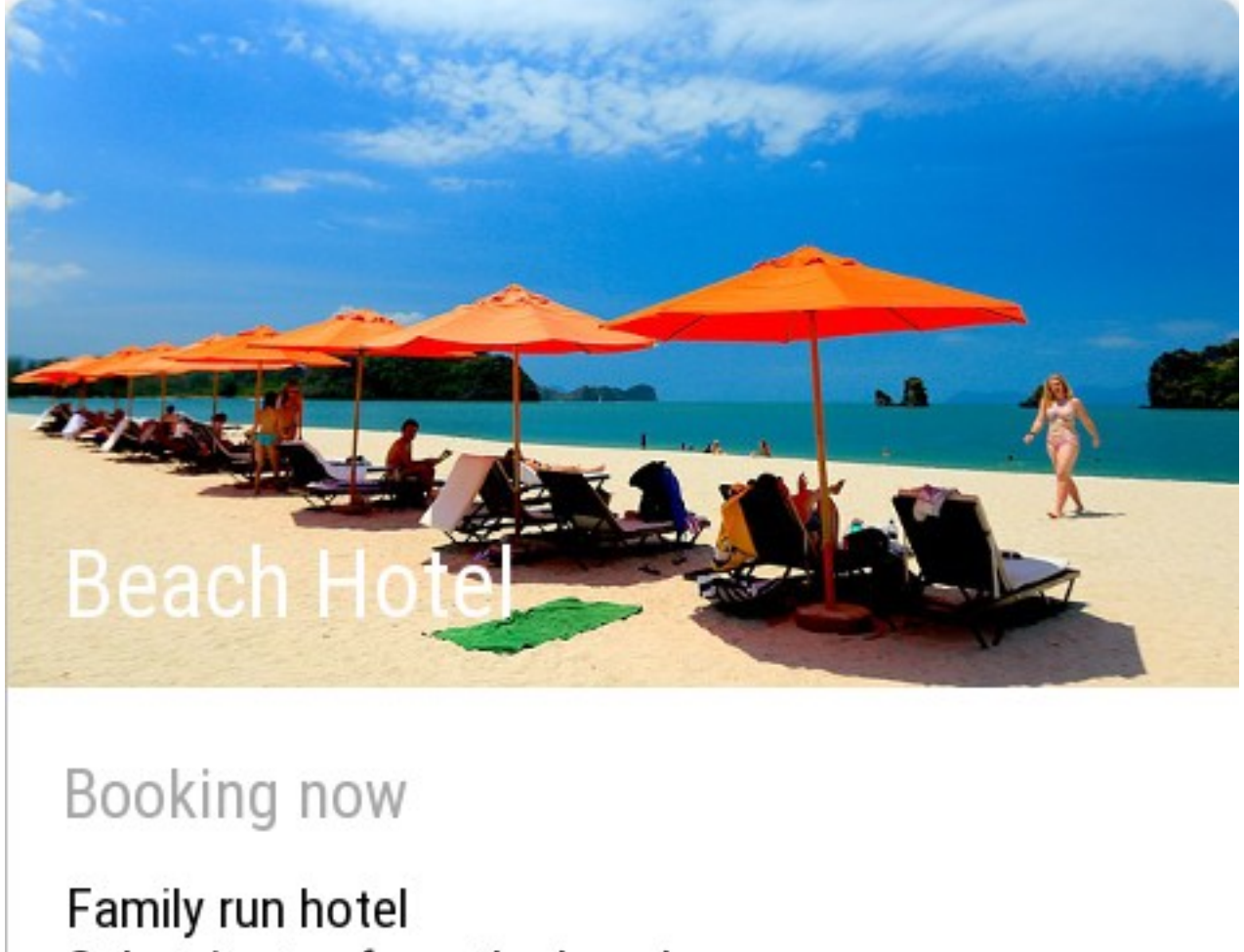

Only minutes from the beach

SHARE BOOK

#### **Chapter 6: Animations and Transitions**

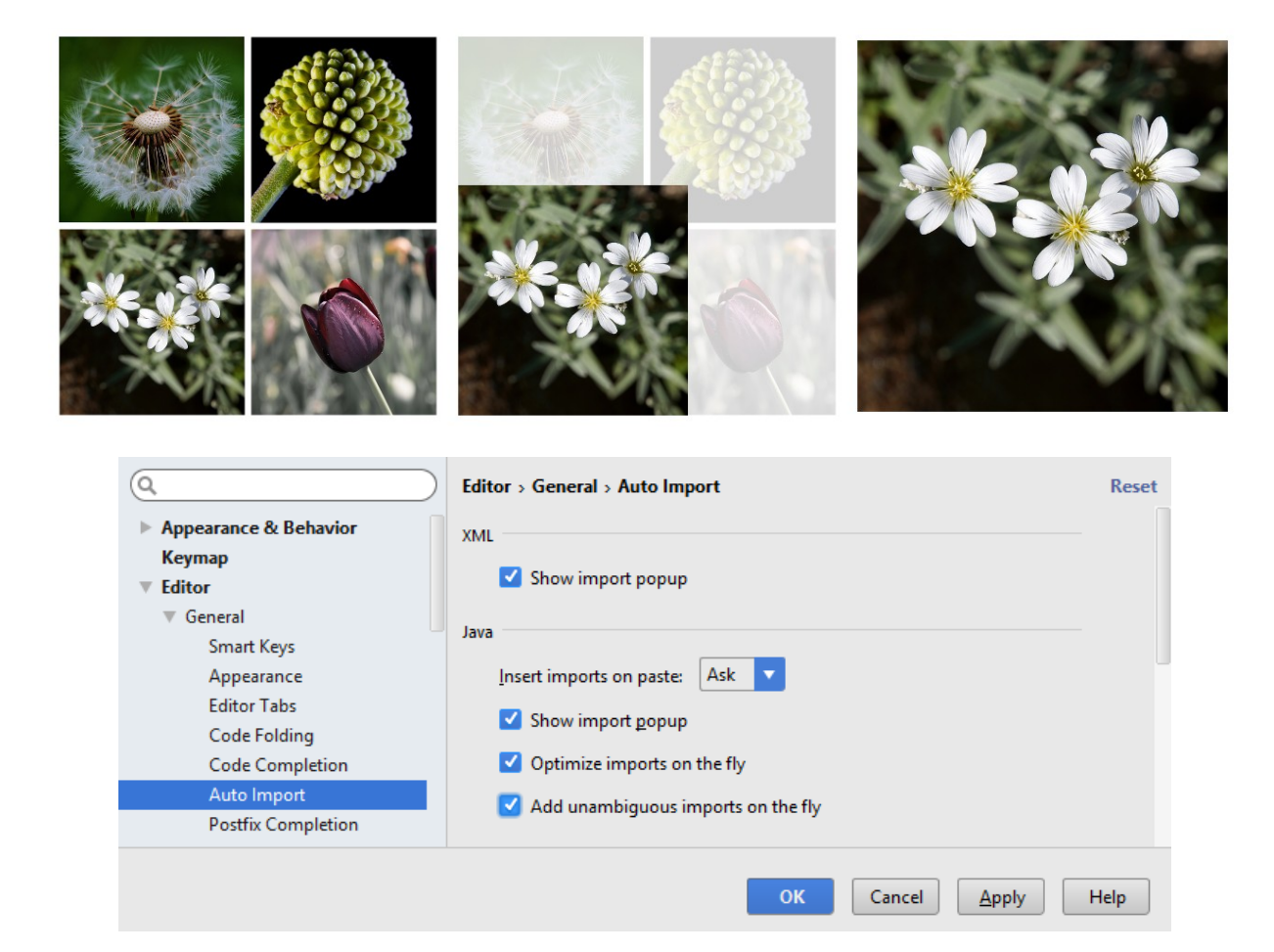

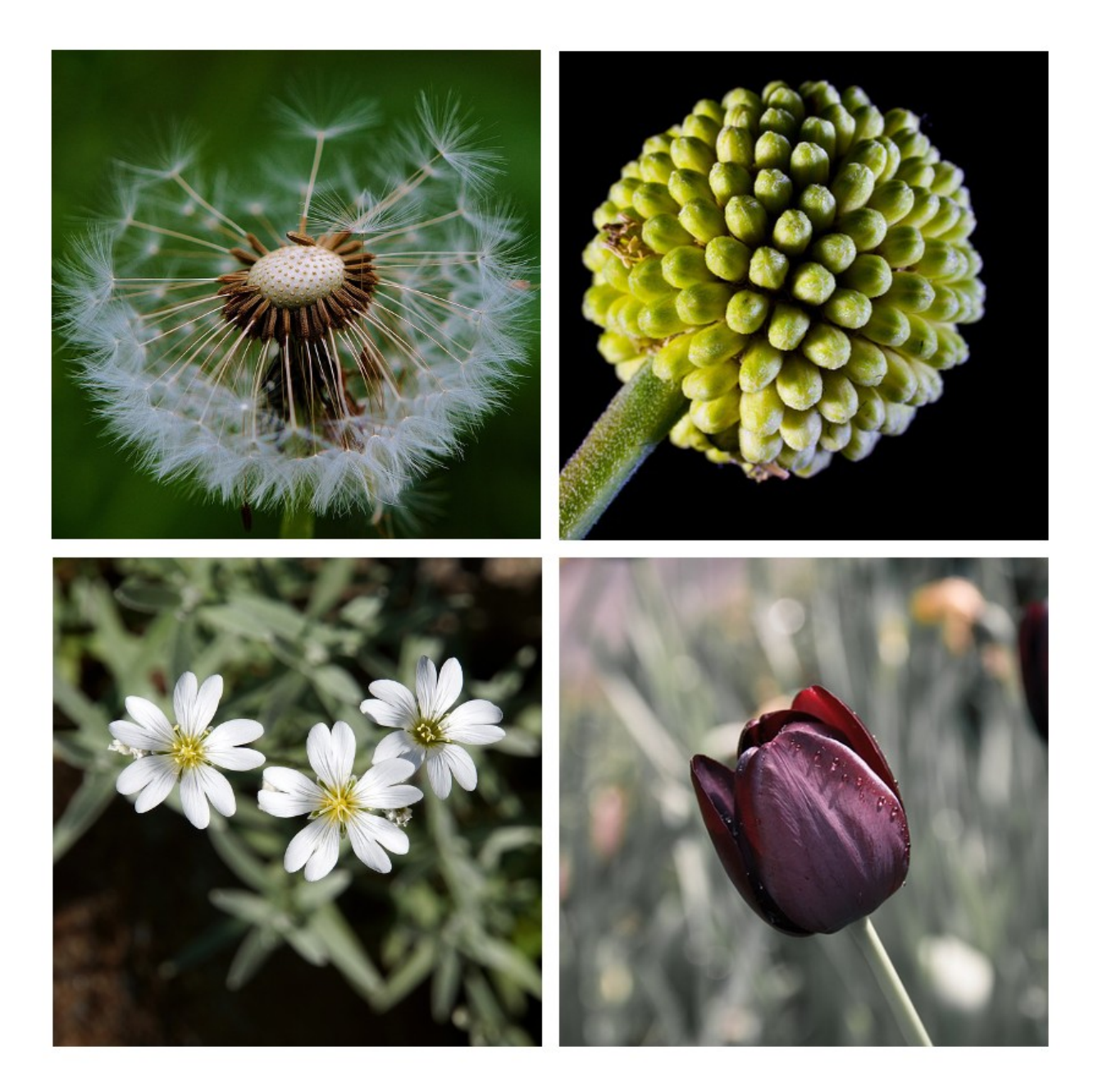

<?xml version="1.0" encoding="utf-8"?> 3<ripple xmlns:android="http://schemas.android.com/apk/res/android" android:color="?android:colorControlHighlight">

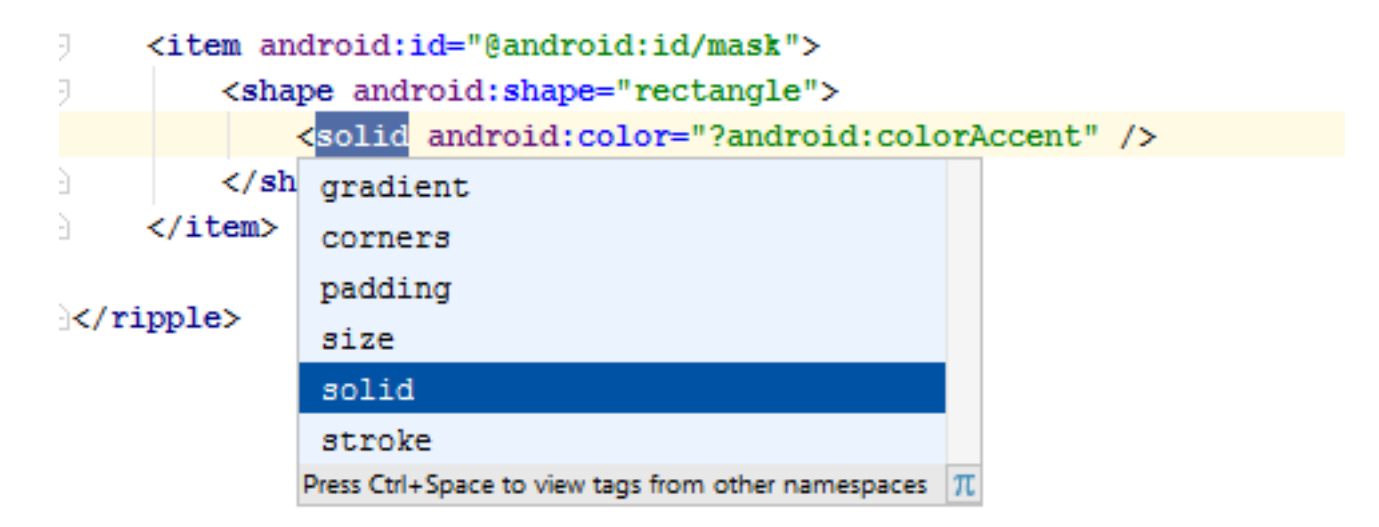

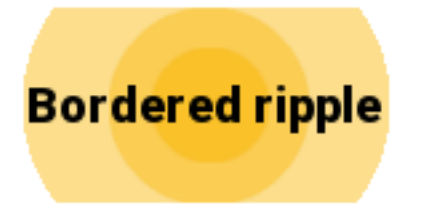

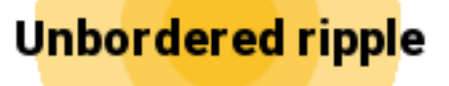

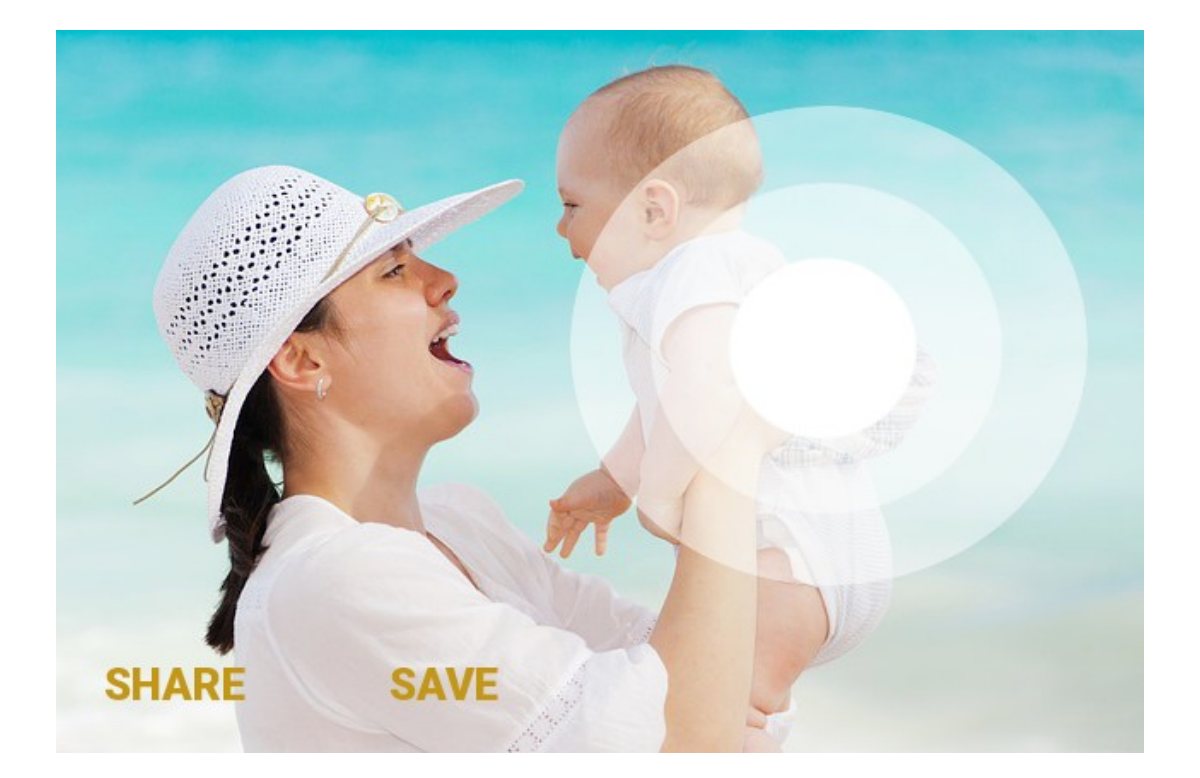

#### **Chapter 7: Material on Other Devices**

**Channel Two Channel Three Channel Four** 

**Channel Six** 

**SETTINGS** 

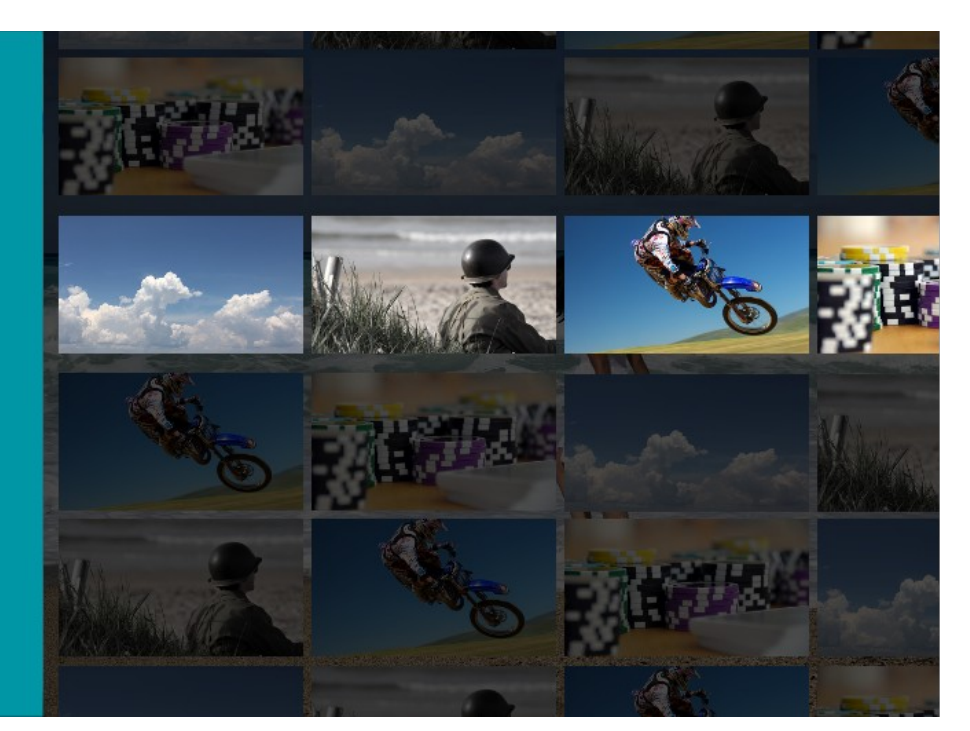

# Learning  $\ddot{\phantom{1}}$ **Material Design**

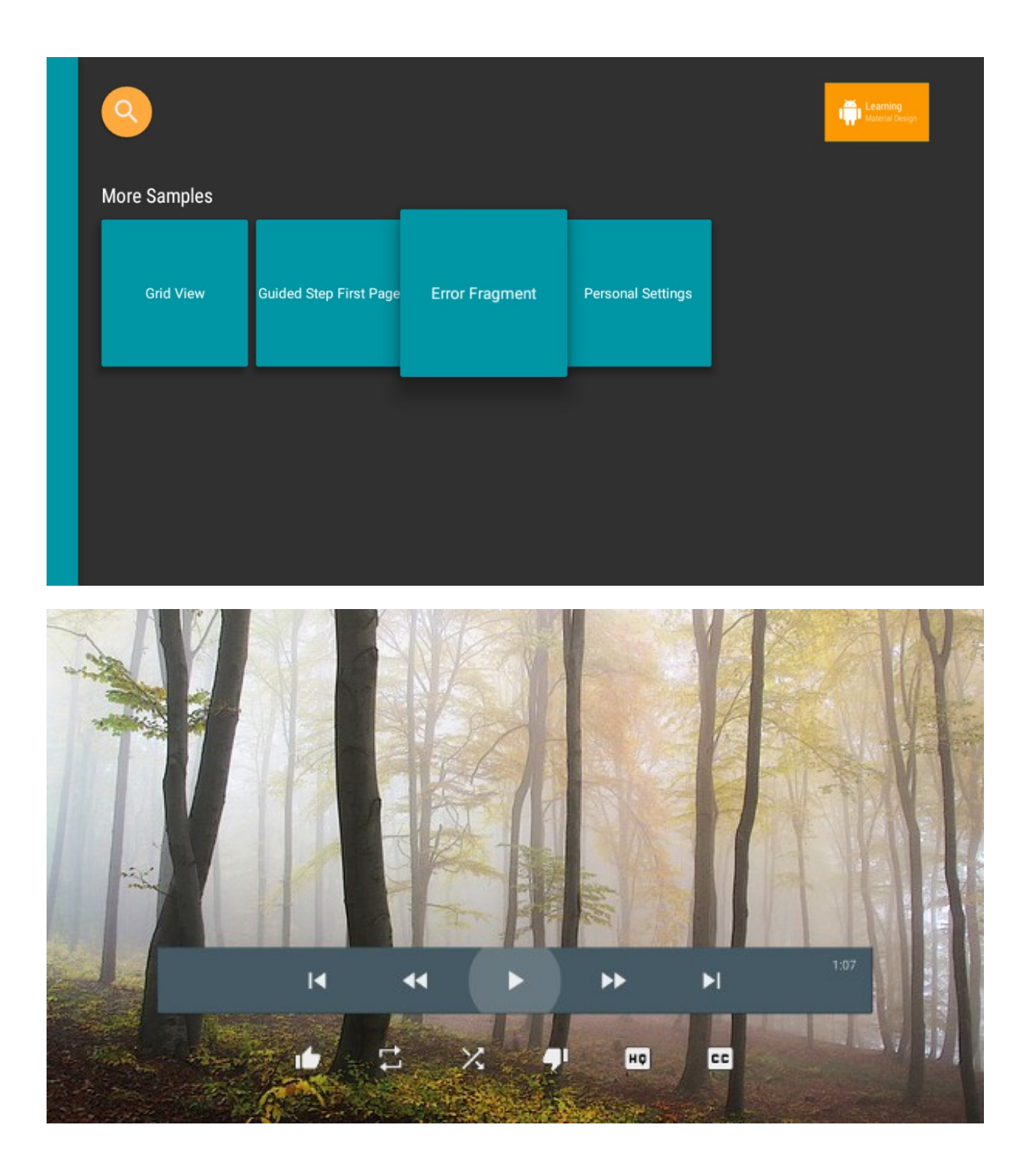

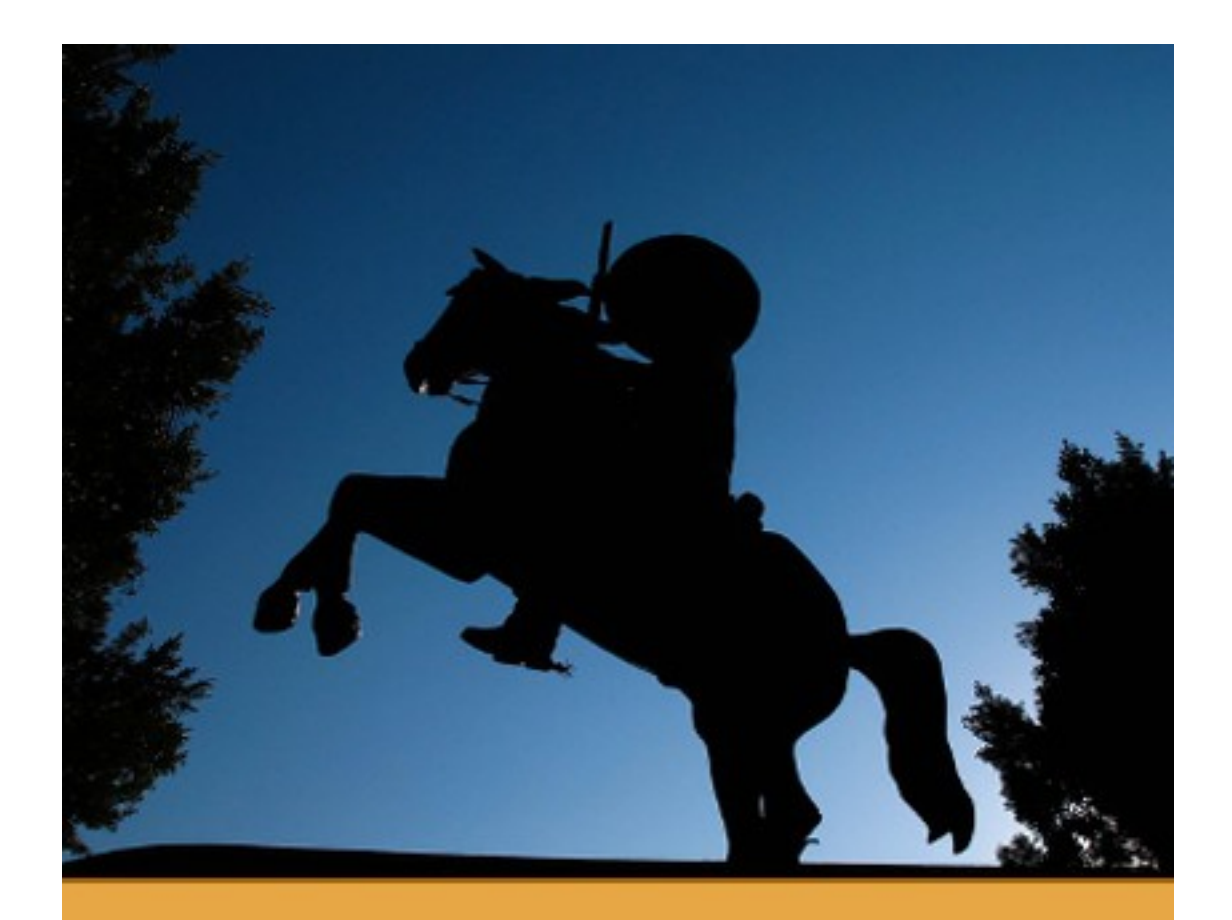

# The Movie II The sequel to The Movie

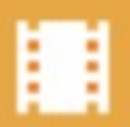

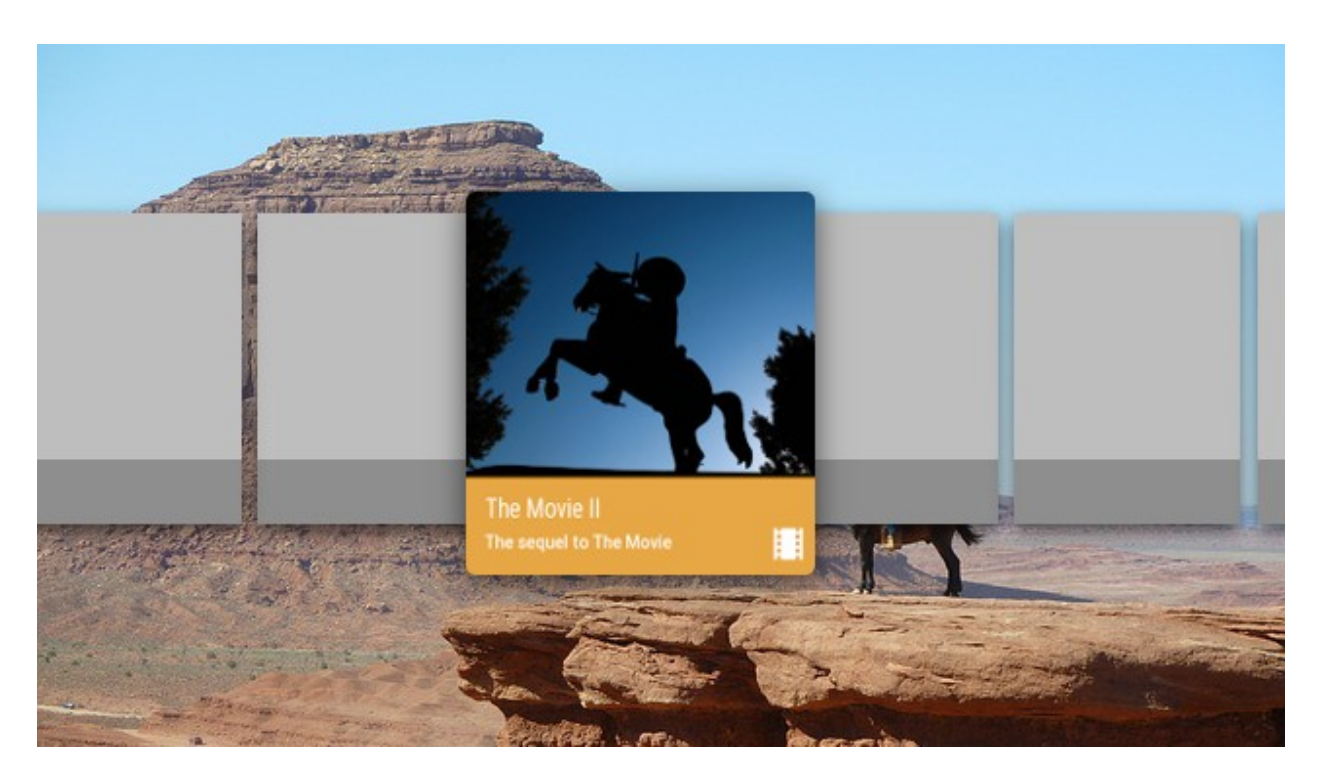

Android TV Intel x86 Atom System Image ME Android Wear ARM EABI v7a System Image ME Android Wear Intel x86 Atom System Image **IL ARM EABI v7a System Image** 

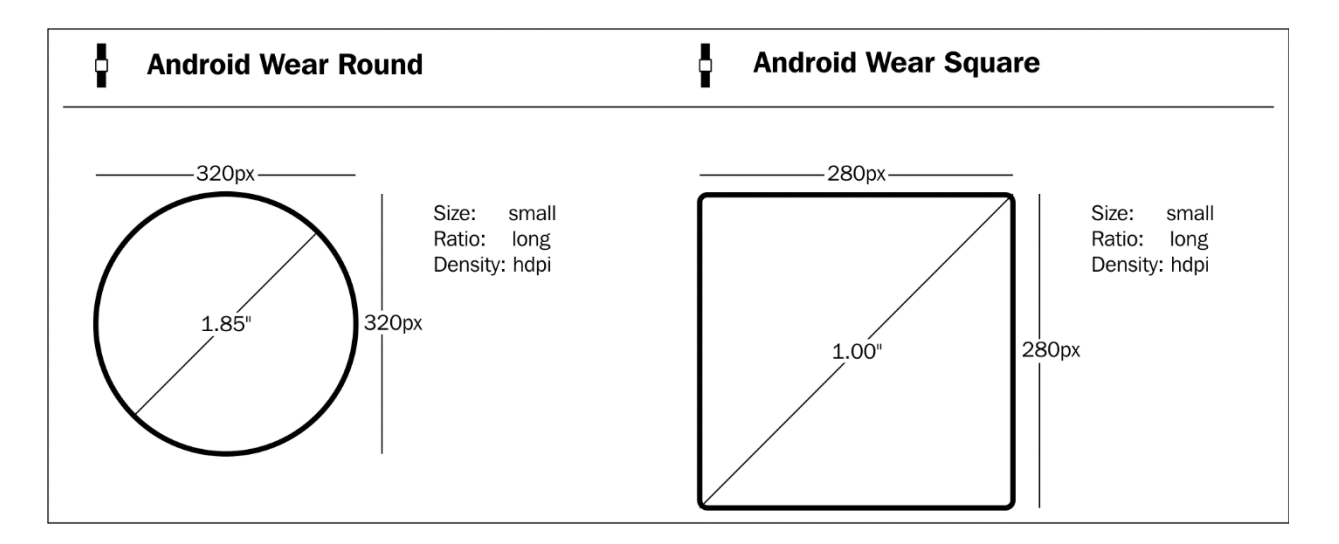

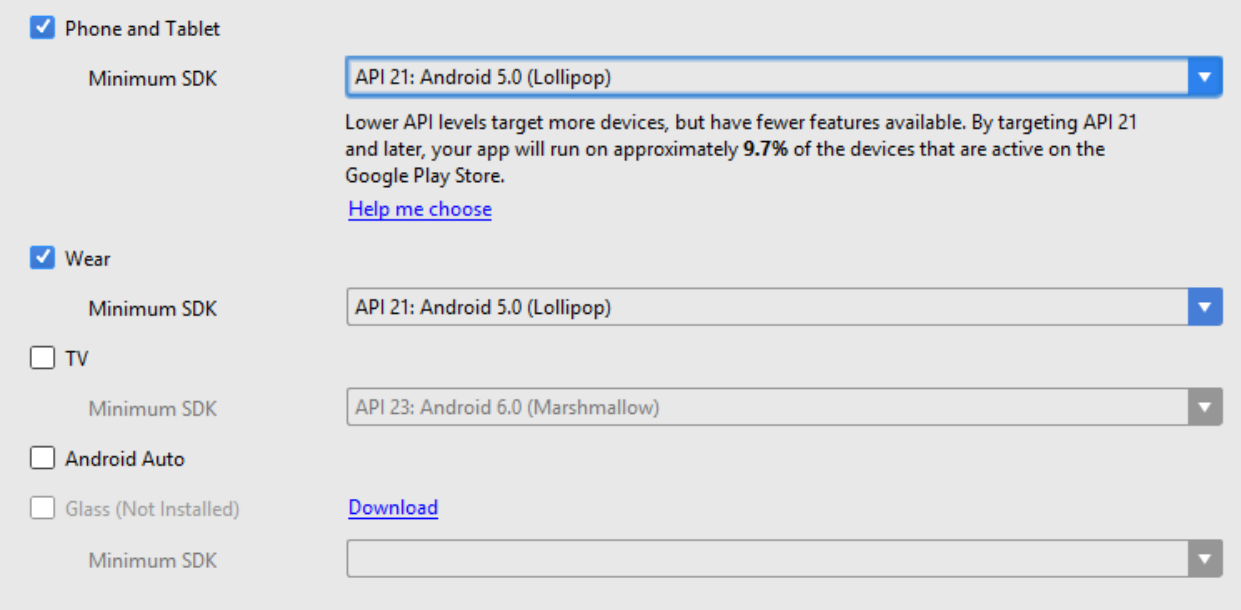

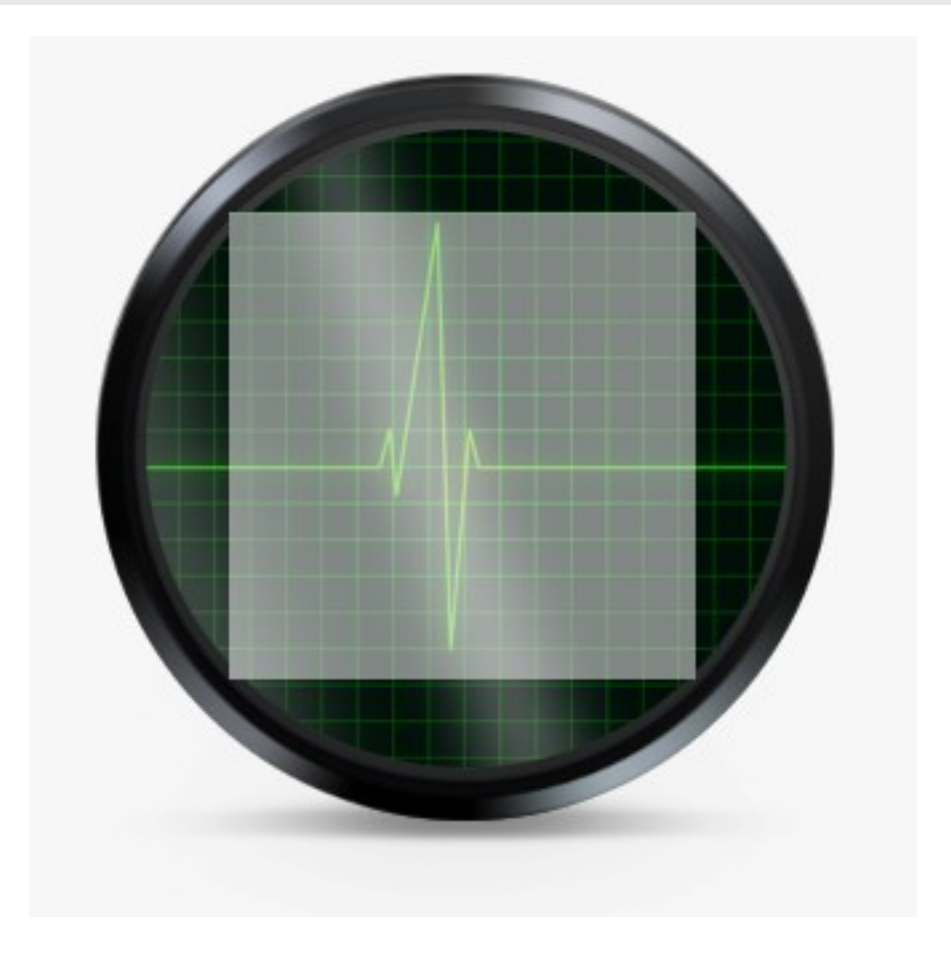

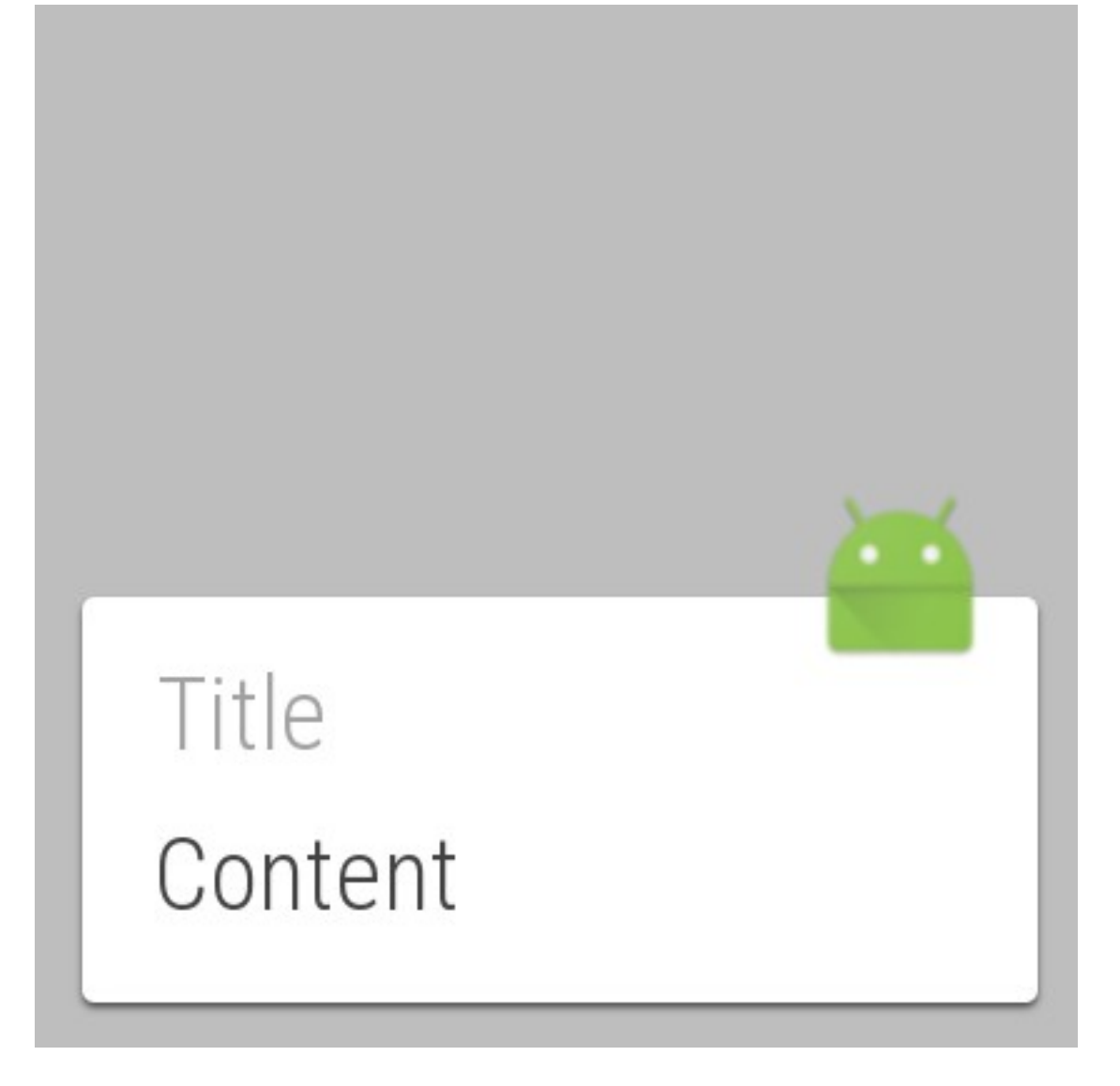

#### **Chapter 8: Material Web Framework**

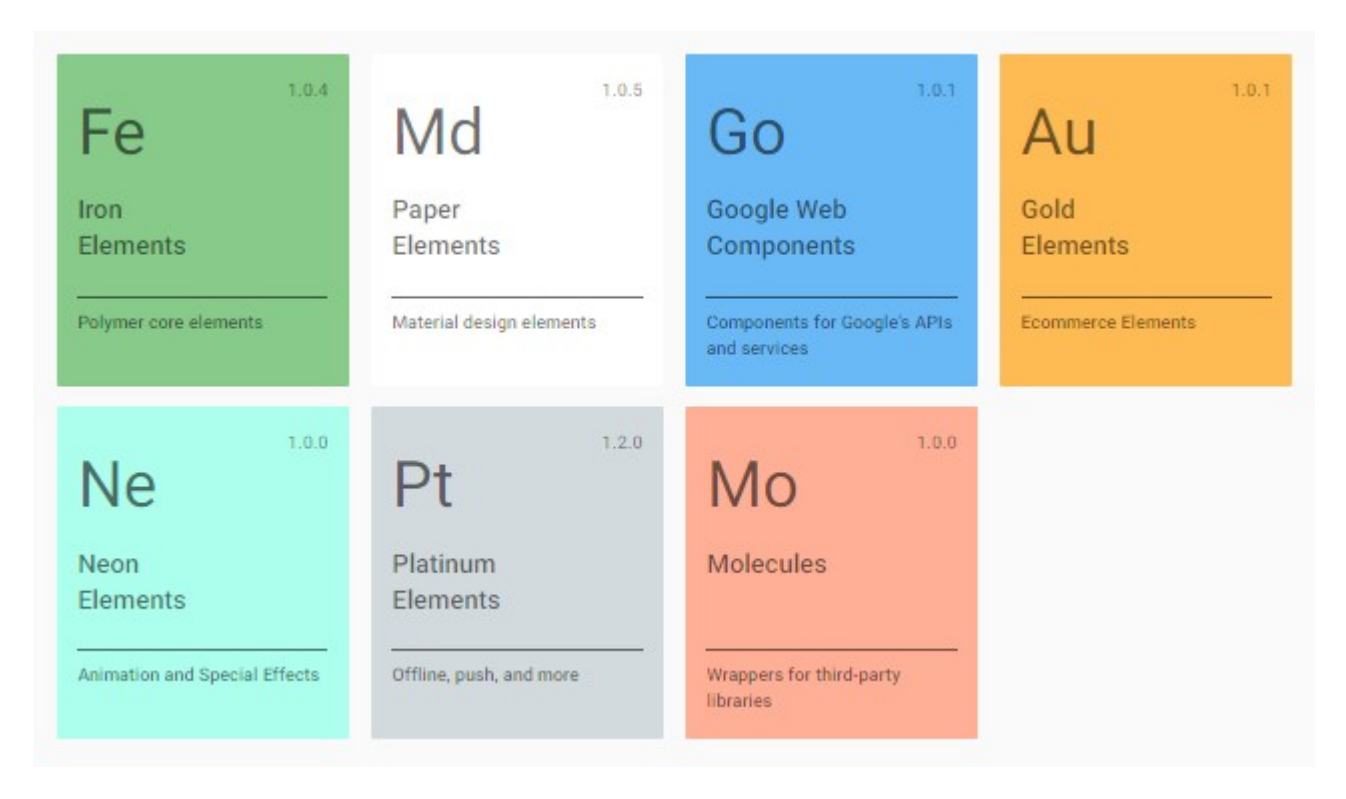

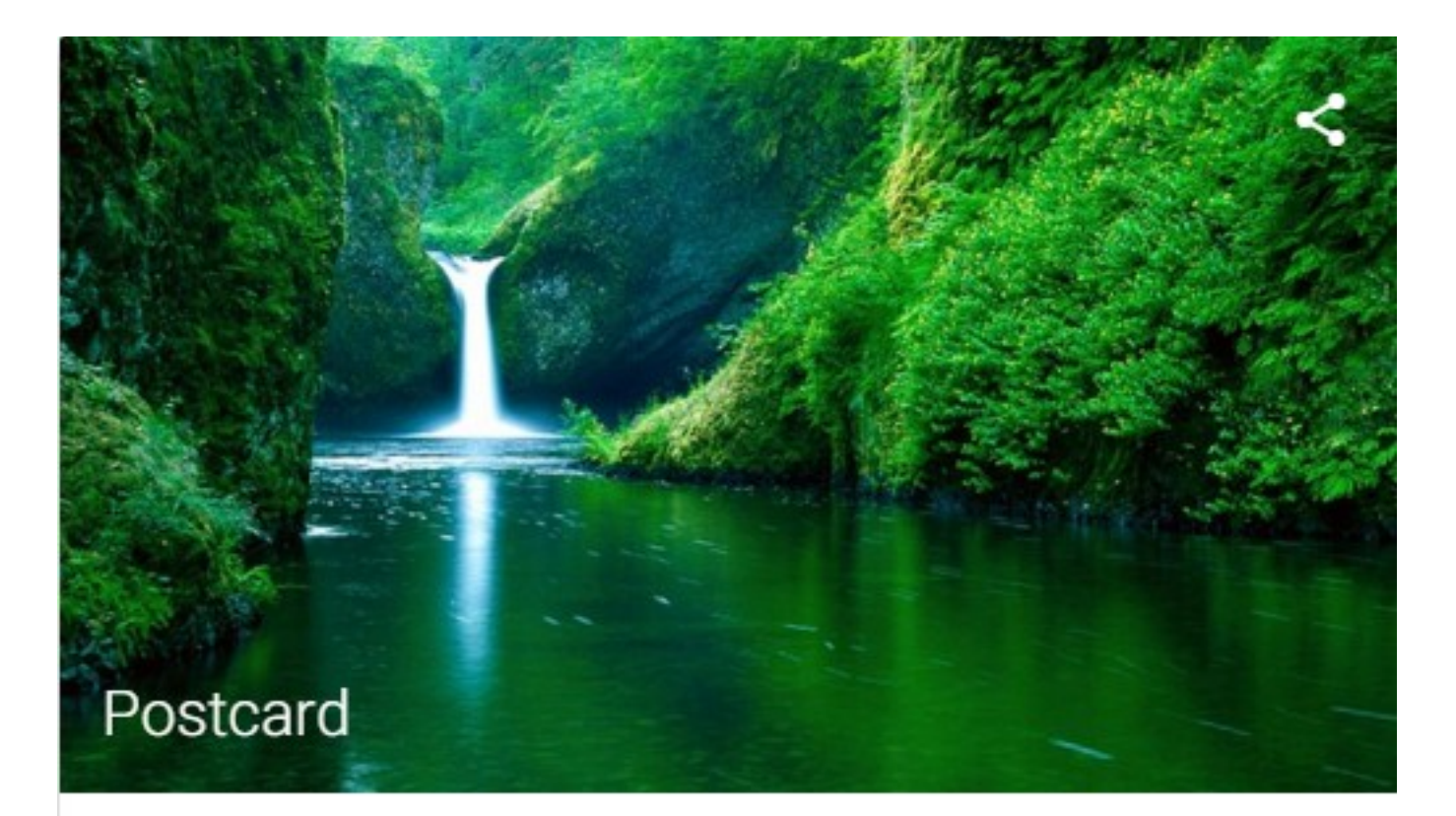

Having a great time Weather is lovely Wish you were here xxx

**SEND** 

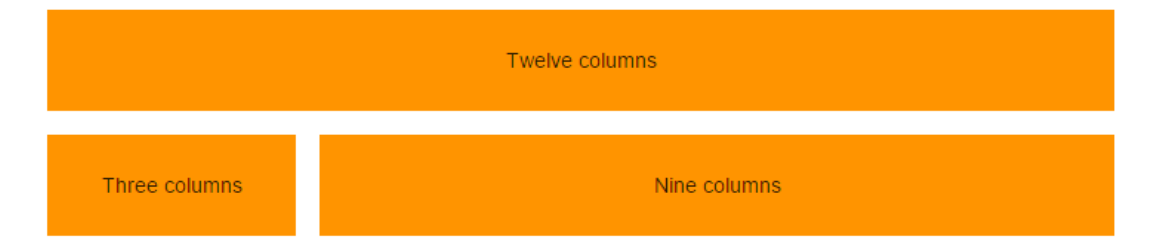

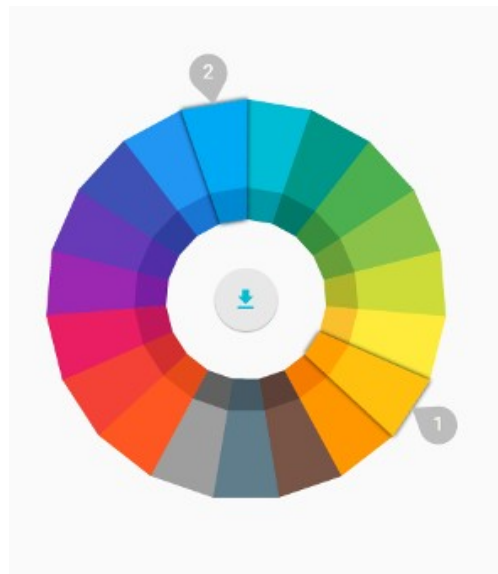

#### Custom CSS theme builder

Click on the color wheel to choose a primary (1) and accent (2) color to preview the theme below. When you've selected a color combination you like, either reference our hosted CSS or download the CSS by clicking the white button in the middle. You will need to include MDL's JavaScript alongside your customised CSS to get the full experience. This is included in our default Download from the Getting Started guide.

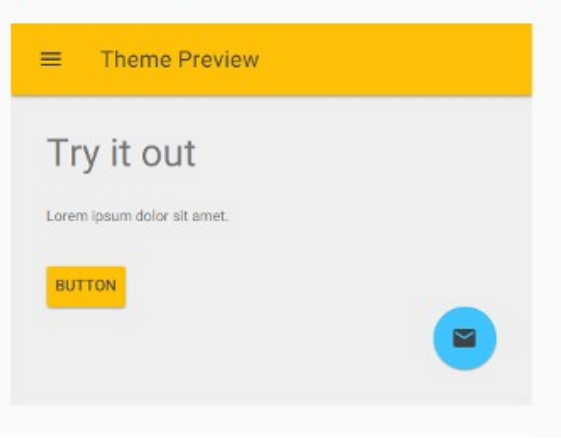

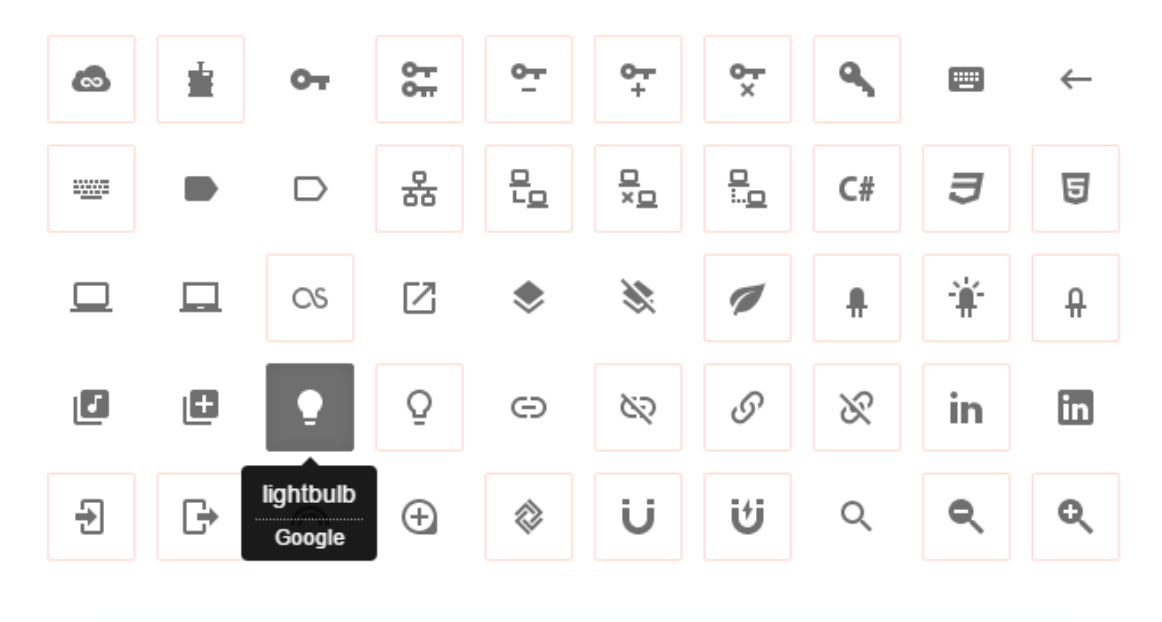

# ۱Ò

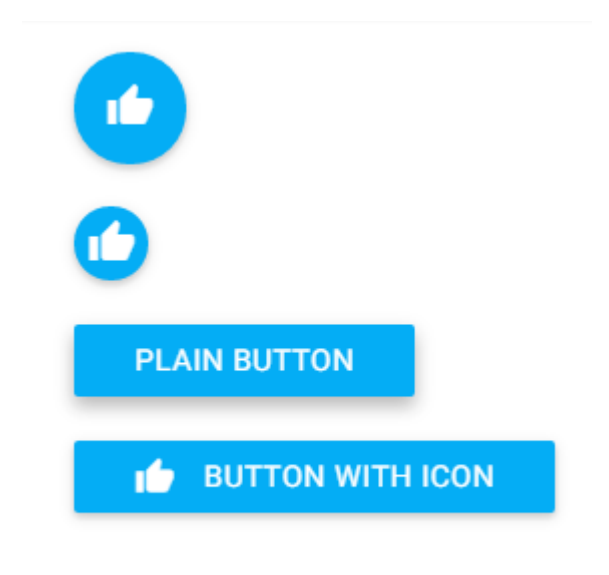

FLAT BUTTON

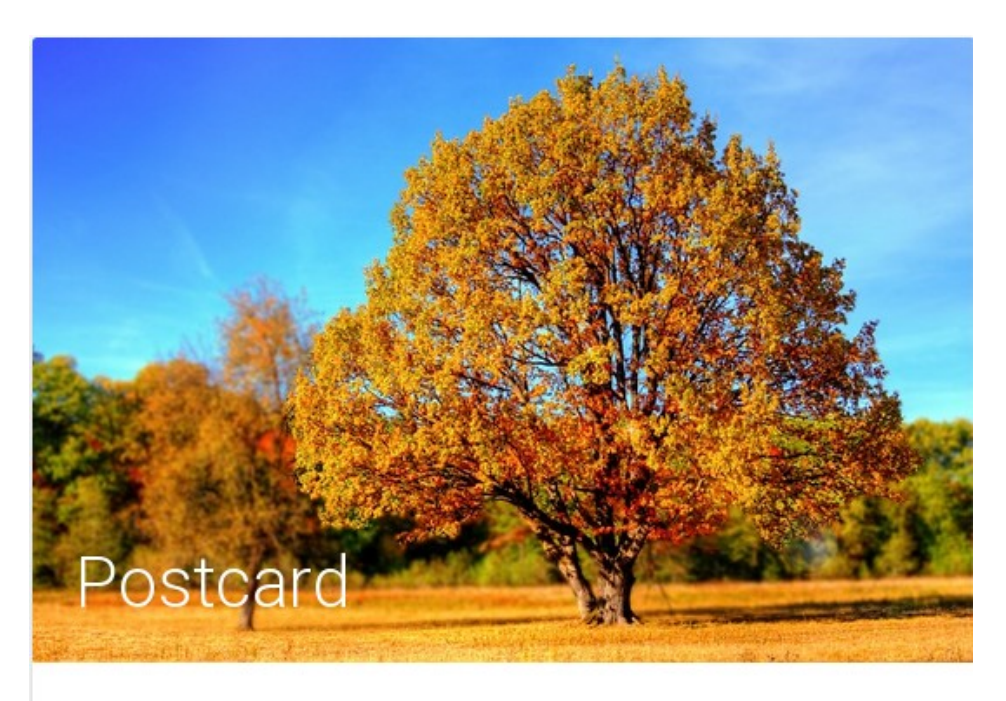

Having a great time. Weather is lovely. Wish you were here xxx

SEND SAVE

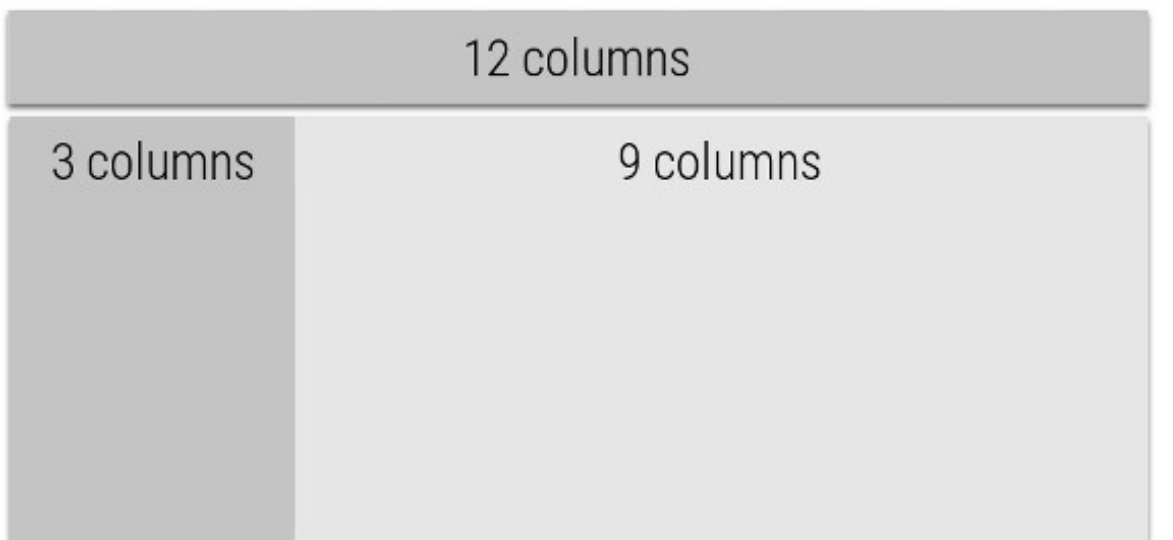

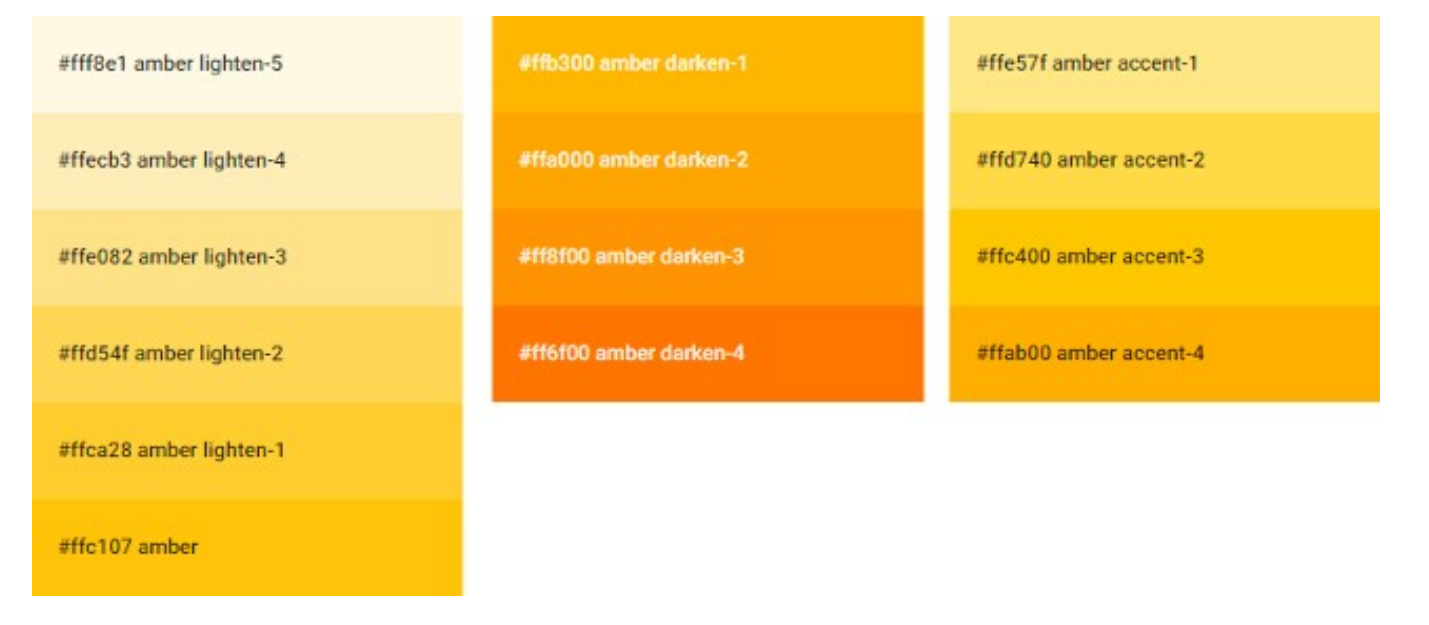

# z-depth-1 z-depth-2 z-depth-3 z-depth-4 z-depth-5

### **Materialize Demo**

### **Materialize**

This is the standard version that comes with both the minified and unminified CSS and JavaScript files. This option requires little to no setup. Use this if you are unfamiliar with Sass.

#### MATERIALIZE **1**

#### **Sass**

This version contains the source SCSS files. By choosing this version you have more control over which components to include. You will need a Sass compiler if you choose this option.

SOURCE ±

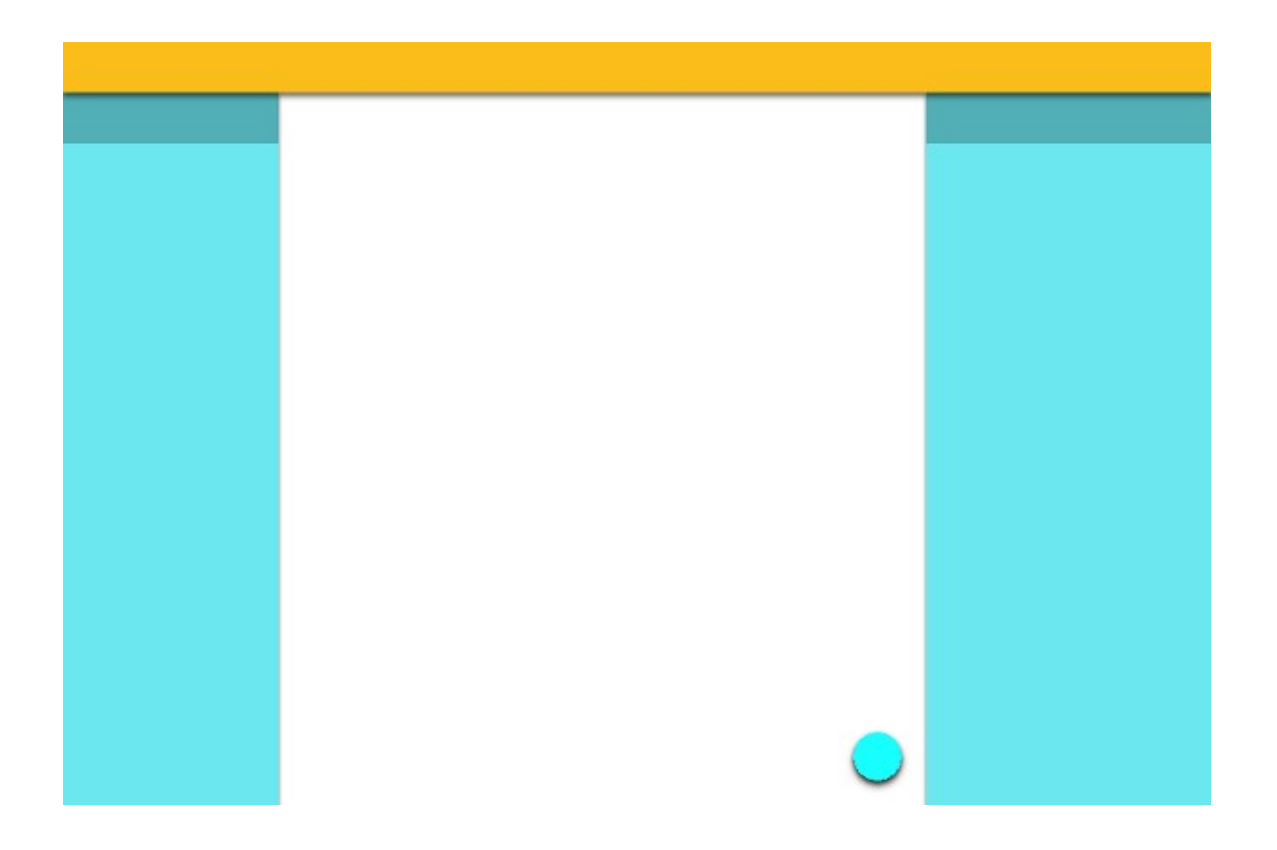

#### **Chapter 9: The Materialize Framework**

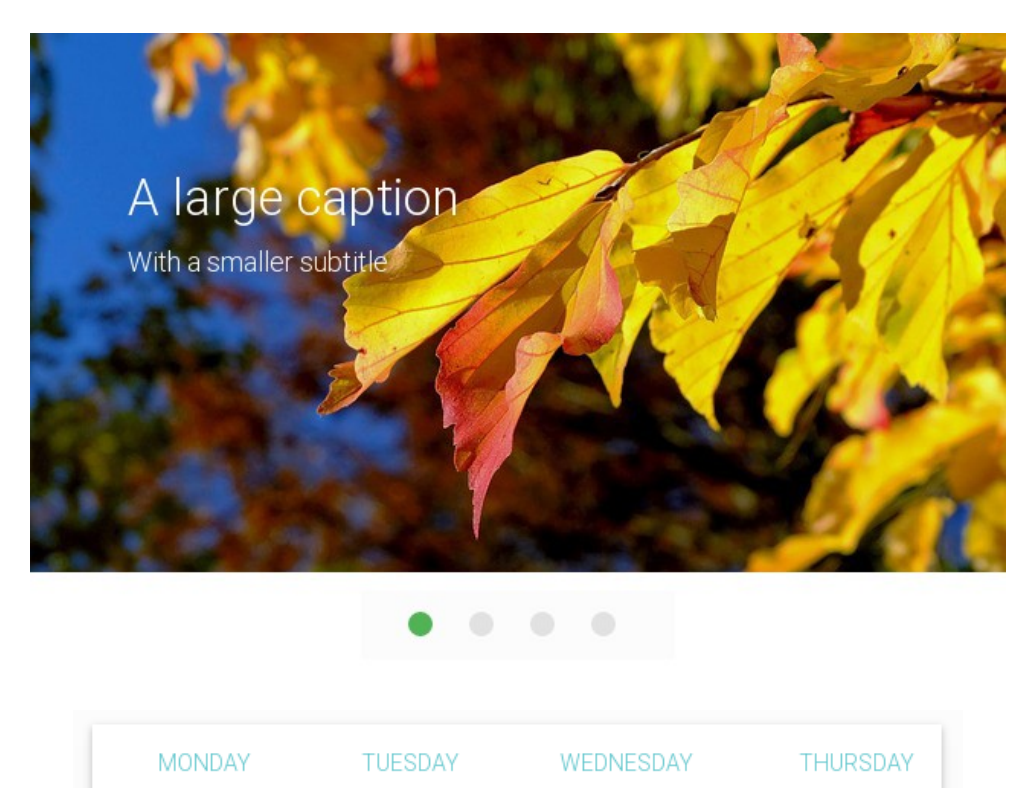

Tuesday will be cloudy with cold spells Maximum temperature will be around 5 degrees

Expect showers later

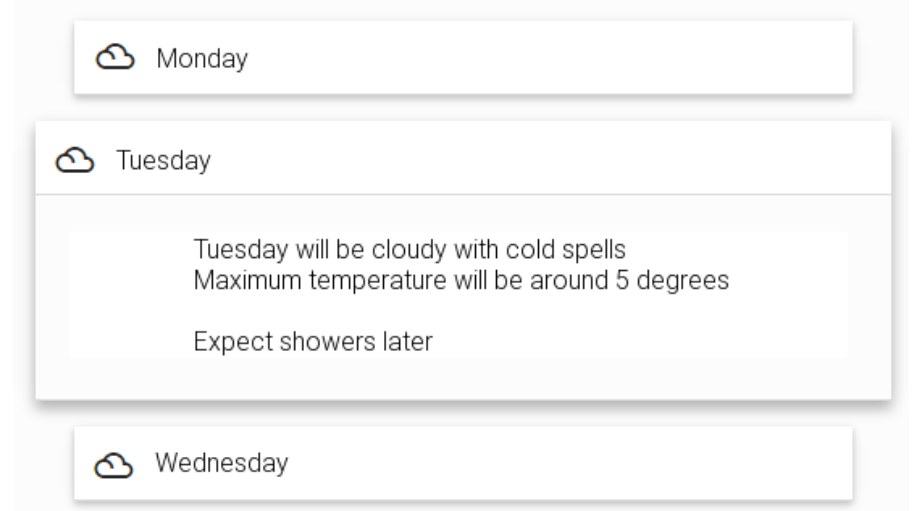

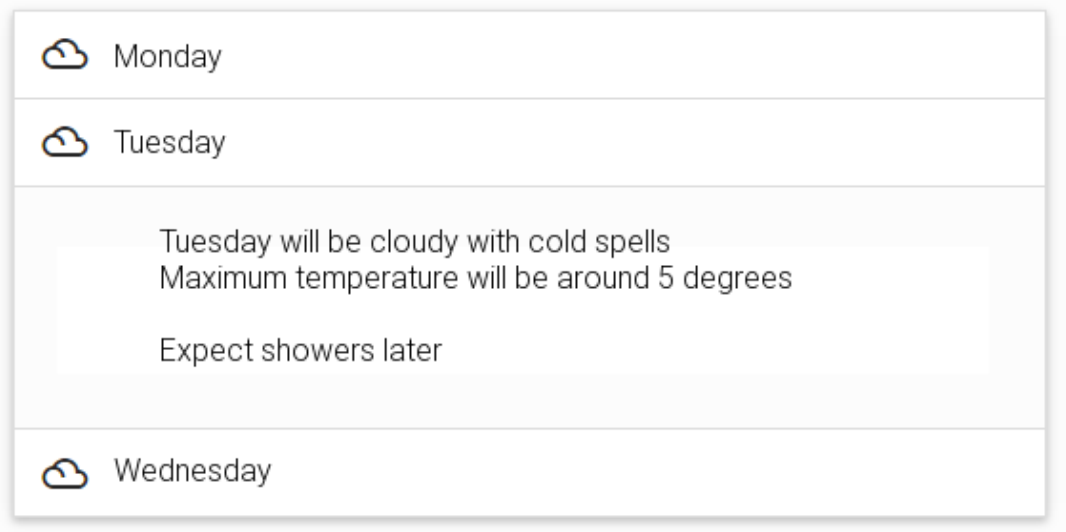

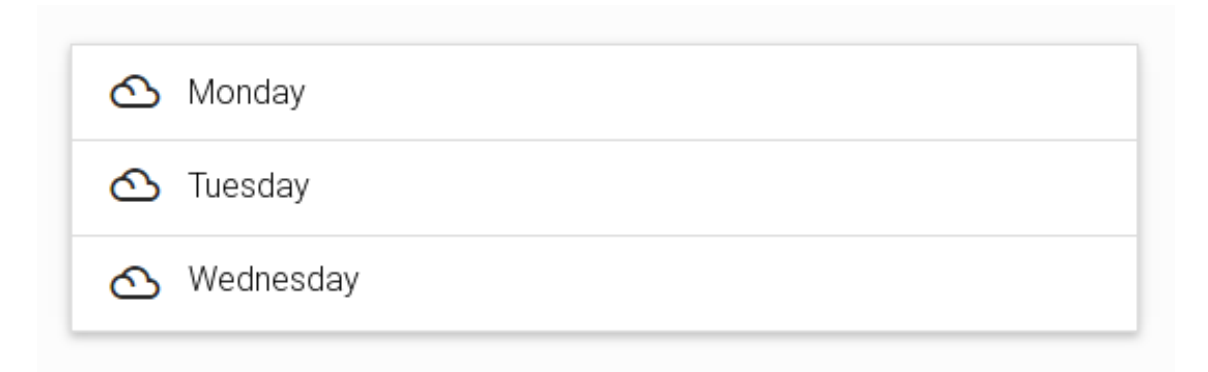

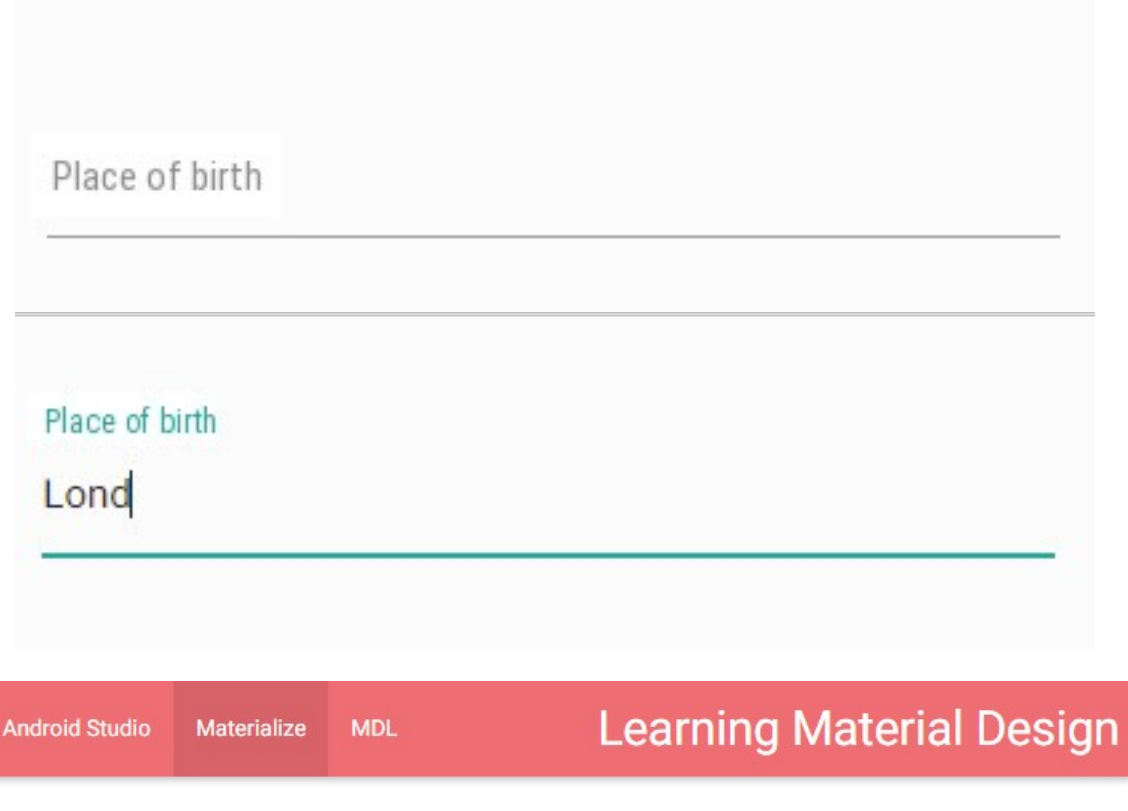

# Adam Betty  $1$  new Carl 3 Deborah

# **Android versions**

Jellybean

Kit-kat

Lollipop

Marshmallow

## **Chapter 10: Material Design Lite**

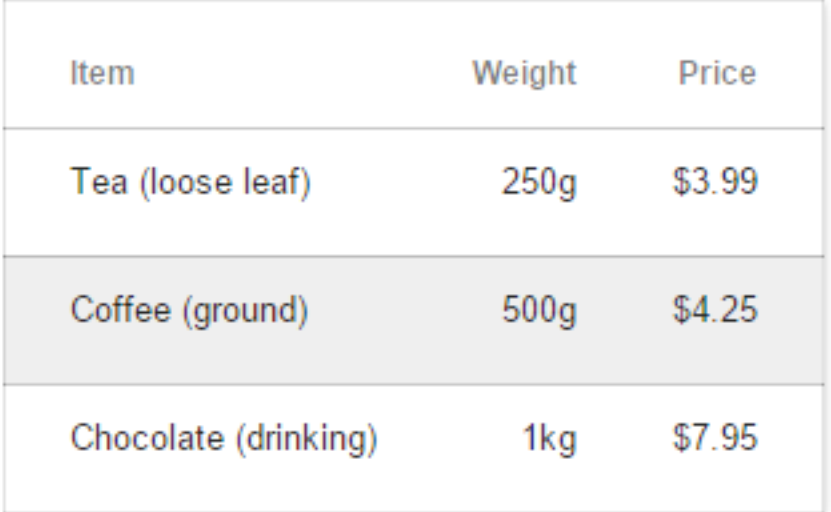

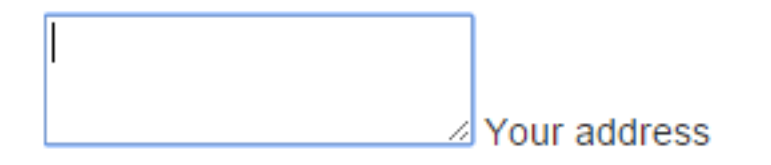

Telephone number...

Telephone number...

Telephone number... abc

This is not a number!

Enter text here...

Enter text here...

Enter text here... Here is some text

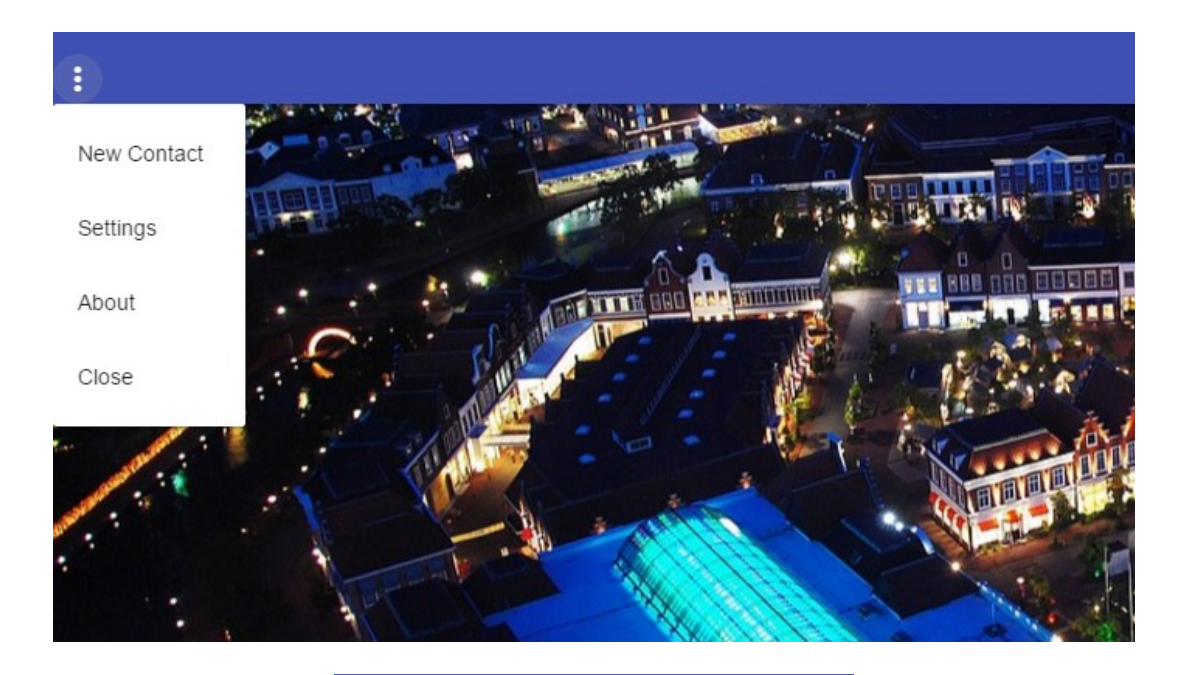

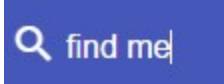

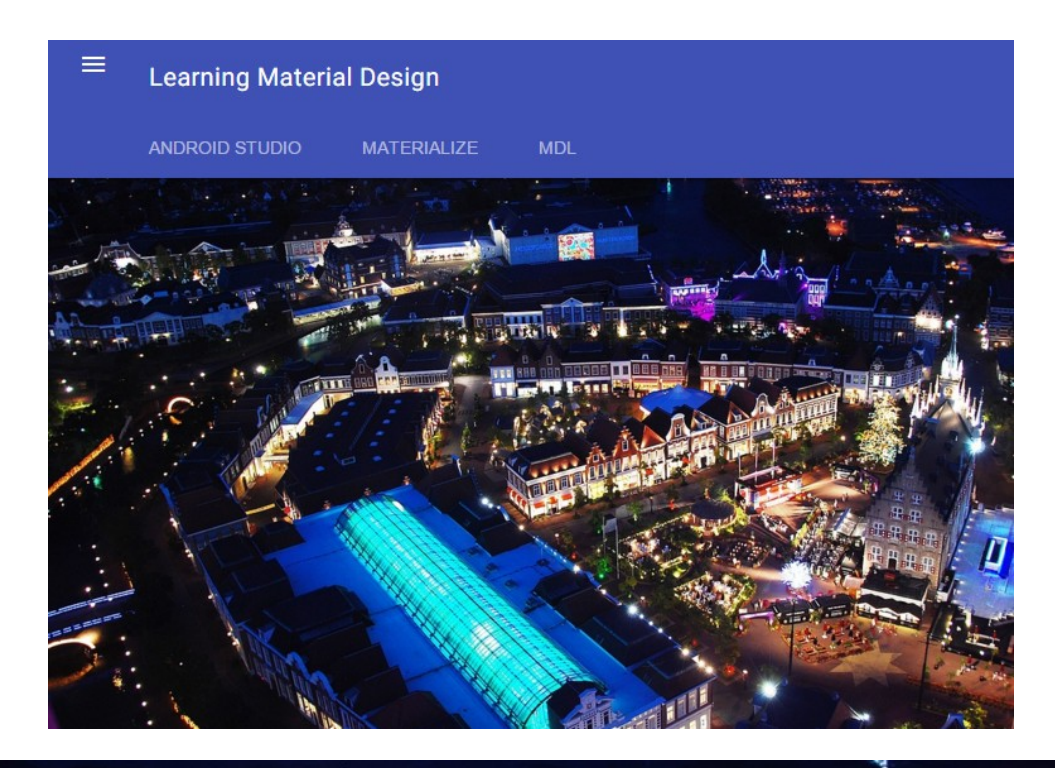

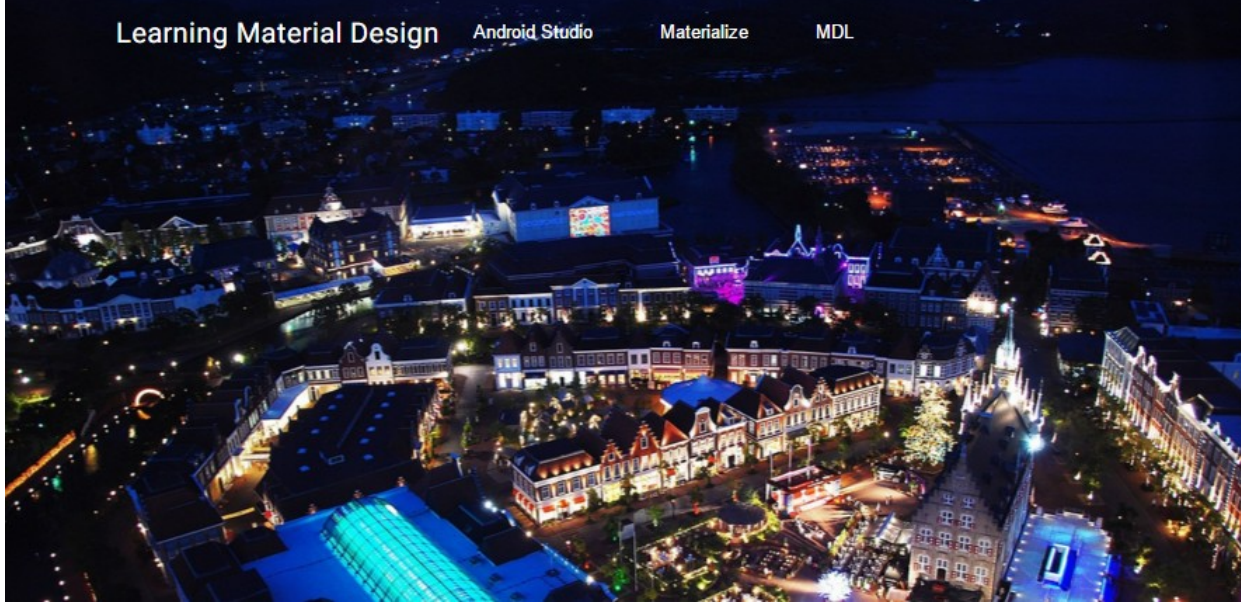